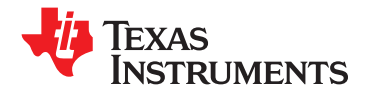

# **UCD90120 12-Channel Sequencer and System Health Monitor**

## **<sup>1</sup>FEATURES**

- **2**• **Monitor and Sequence <sup>12</sup> Voltage Rails**
	- All Rails Sampled Every 200µs
	- **– 12-bit ADC With 2.5V, 0.5% Internal <sup>V</sup>REF**
	- **Sequence Based on Time, Rail and Pin**
	- **– Six Hardware Comparators for Power** temperature inputs. **Supply Fault Response in <sup>&</sup>lt; <sup>80</sup>**µ**<sup>s</sup>**
	- **–**
	- **–Retries, Shutdown Slaves and Resequence**
- • **Non-Volatile Error Logging**
	- **– Stores Up To <sup>18</sup> Faults**
	- **– Log Peak Values For All Monitor Inputs**
- •
	- **–Match User-Defined Margin Thresholds**
	-
- • **Watchdog Timer and System Reset**
	- **– Programmable WDT Reset and Start Times**
	- **– Configurable System Reset Pulse Widths**
- **Flexible Digital I/O Configuration**
	- **– Boolean Logic Builder for GPO Config**
	- **– GPIOs can be Used as Enables, Resets, Power Good and Other On-Board Functions**
- • **Wide Range Single Supply (3.3V to 12V)**
	- **– Internal Temperature Sensor**
	- **– 64-Pin QFN Package**
- •**JTAG and <sup>I</sup> 2 C/SMBus/PMBus Interfaces**
- • **Fusion Digital Power™ GUI for Configuring and Monitoring Device Operation**

## APPLICATIONS

- •**Industrial / ATE**
- • **Telecommunications and Networking Equipment**
- •**Servers and Storage Systems**
- • **Any System Requiring Sequencing and Monitoring of Multiple Power Rails**

## **DESCRIPTION**

**The UCD90120 Power Supply Sequencer and** System Health Monitor monitors and sequences up to <sup>12</sup> independent voltage rails. The device integrates <sup>a</sup> 12-bit ADC with <sup>a</sup> 2.5V internal reference for monitoring up to 13 power supply voltage, current, or temperature inputs.

<sup>26</sup> GPIO pins can be used for power supply enables, **Four Programmable Under-Voltage and** *power-on reset signals, external interrupts, cascading***<br>
<b>Over-Voltage Thresholds per Monitor** *multiple* UCD90120 devices, or other system **Over-Voltage Thresholds per Monitor** multiple UCD90120 devices, or other system  **Programmable Fault Response Including** functions. <sup>12</sup> of these pins can be used as PWM outputs for power supply margining or general-purpose PWM functions including clock generation for switch-mode power supplies.

The TI Fusion Digital Power Designer is provided for device configuration. This PC-based Graphical User **Closed Loop Margining for <sup>10</sup> Rails** Interface (GUI) offers an intuitive interface for  $\text{configuring}, \text{ storing}, \text{and} \text{monitoring all system}$ operating parameters.

The UCD90120 has an I<sup>2</sup>C/PMBus/SMBus<br>communication interface for pre-production and l<sup>2</sup>C/PMBus/SMBus **– Unused Margin Outputs can be Used as** C/PMBus/SMBus GPIOs or General-Purpose PWM Outputs communication interface for pre-production and<br>
in-system configuring and monitoring and a JTAG<br>
Dest for production programming Port for production programming.

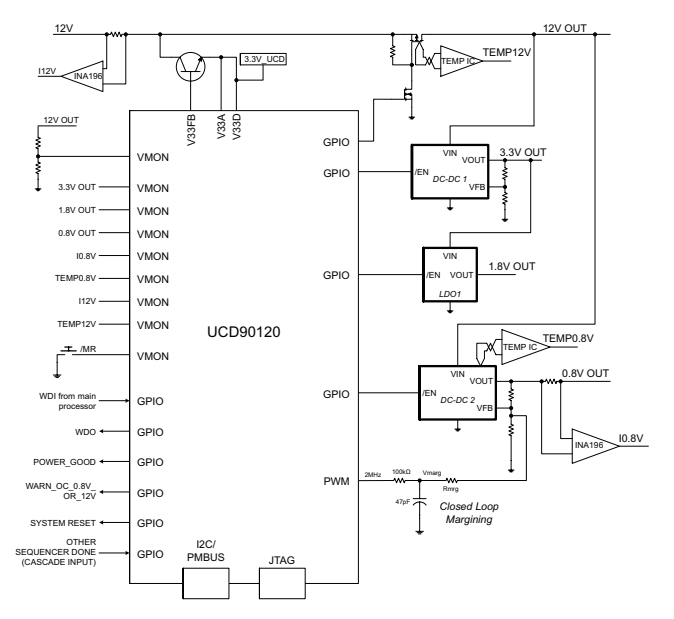

Please be aware that an important notice concerning availability, standard warranty, and use in critical applications of Texas A Instruments semiconductor products and disclaimers thereto appears at the end of this data sheet. Fusion Digital Power is a trademark of Texas Instruments.

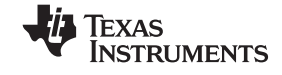

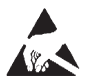

These devices have limited built-in ESD protection. The leads should be shorted together or the device placed in conductive foam during storage or handling to prevent electrostatic damage to the MOS gates.

## **FUNCTIONAL BLOCK DIAGRAM**

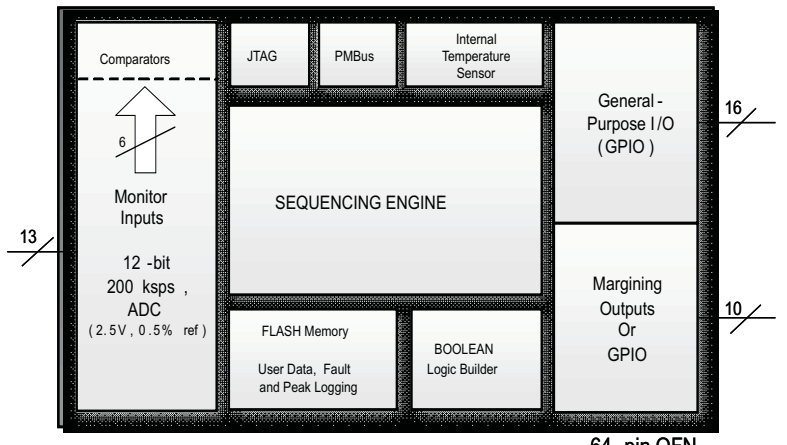

64 -pin QFN

### **ORDERING INFORMATION**

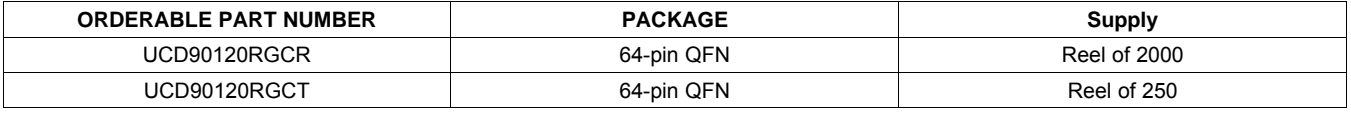

## **ABSOLUTE MAXIMUM RATINGS(1)**

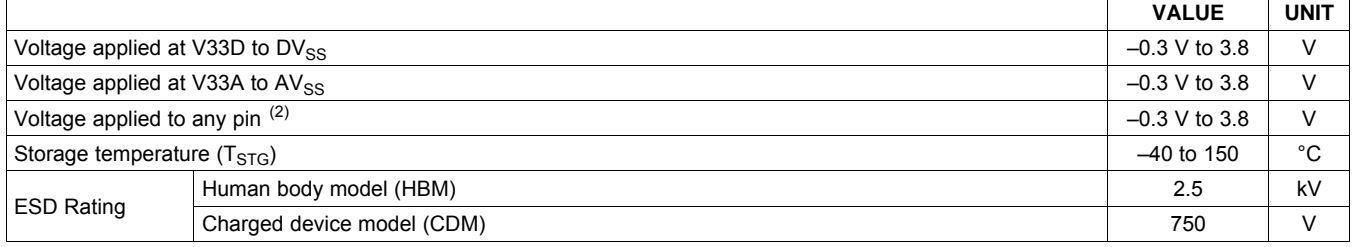

(1) Stresses beyond those listed under *absolute maximum ratings* may cause permanent damage to the device. These are stress ratings only and functional operation of the device at these or any other conditions beyond those indicated under *recommended operating conditions* is not implied. Exposure to absolute-maximum-rated conditions for extended periods may affect device reliability.

(2) All voltages referenced to  $V_{SS}$ 

## **RECOMMENDED OPERATING CONDITIONS**

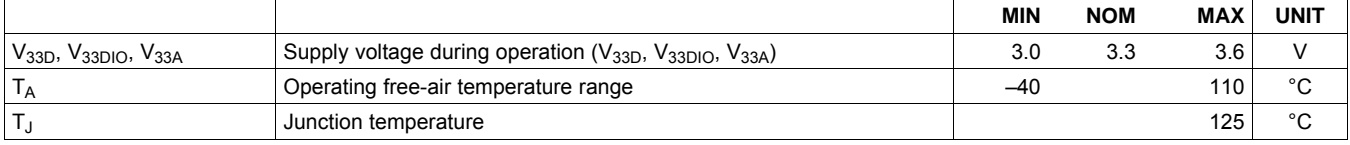

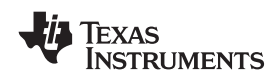

## **ELECTRICAL CHARACTERISTICS**

over operating free-air temperature range (unless otherwise noted)

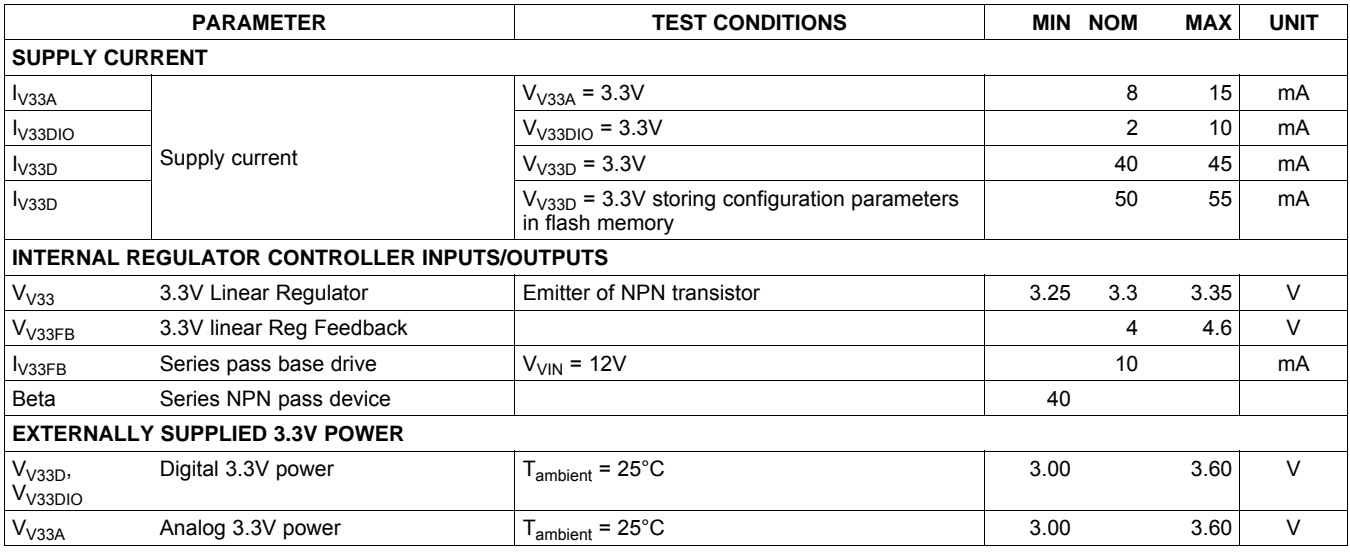

SLVS966-SEPTEMBER 2009 www.ti.com

## **ELECTRICAL CHARACTERISTICS (continued)**

over operating free-air temperature range (unless otherwise noted)

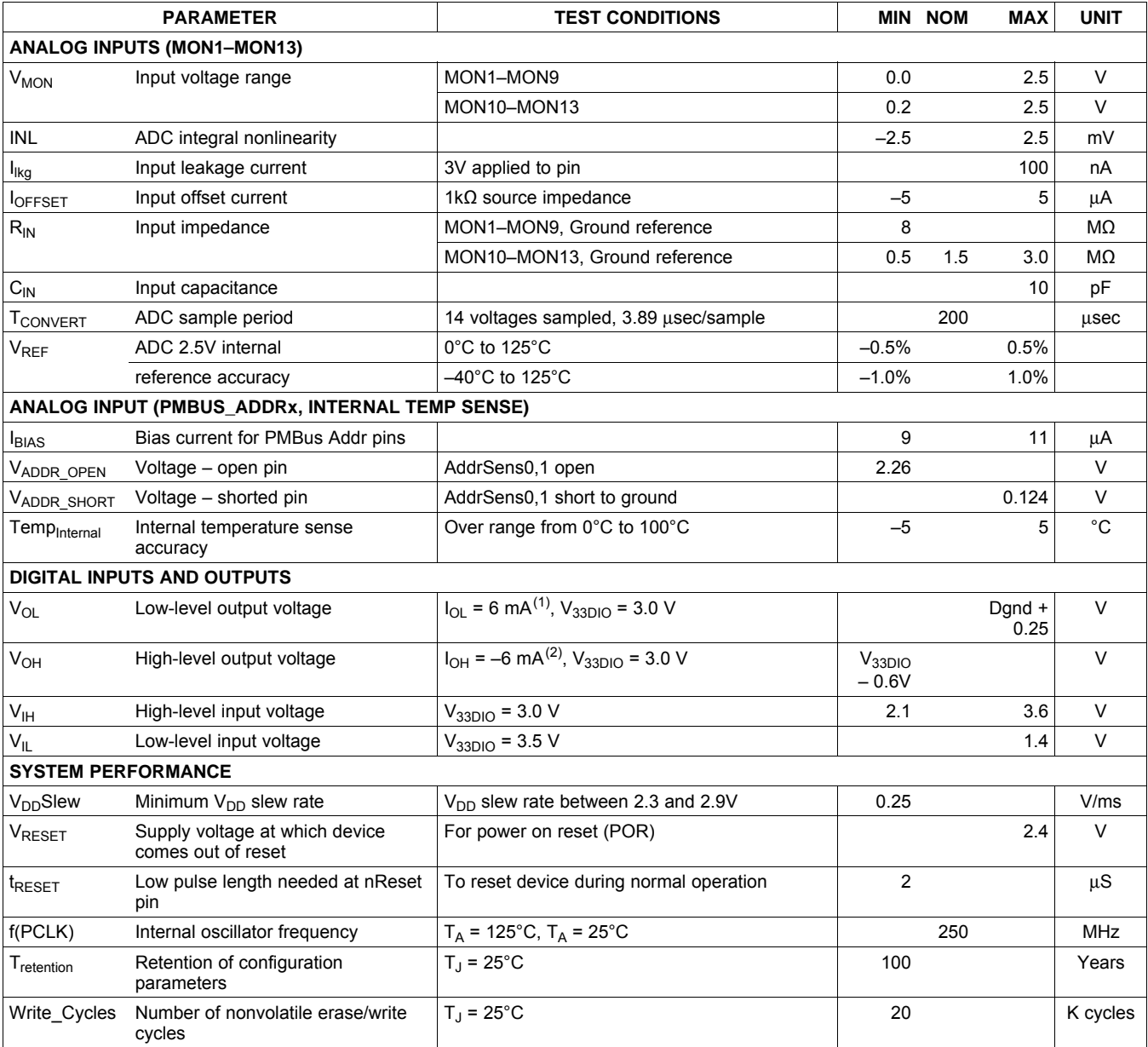

(1) The maximum total current, IOHmax and IOLmax, for all outputs combined, should not exceed <sup>12</sup> mA to hold the maximum voltage drop specified.

(2) The maximum total current, IOHmax and IOLmax, for all outputs combined, should not exceed 48 mA to hold the maximum voltage drop<br>Conceitiod specified.

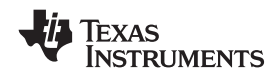

## **PMBus/SMBus/I 2 C**

The timing characteristics and timing diagram for the communications interface that supports I<sup>2</sup>C, SMBus and<br>PMBus is shown bolow PMBus is shown below.

# **I 2 C/SMBus/PMBus TIMING REQUIREMENTS**

 $T_A = -40^{\circ}$ C to 85°C, 3.0V < V<sub>DD</sub> < 3.6V; Typical values at  $T_A = 25^{\circ}$ C and V<sub>CC</sub> = 2.5V (Unless otherwise noted)

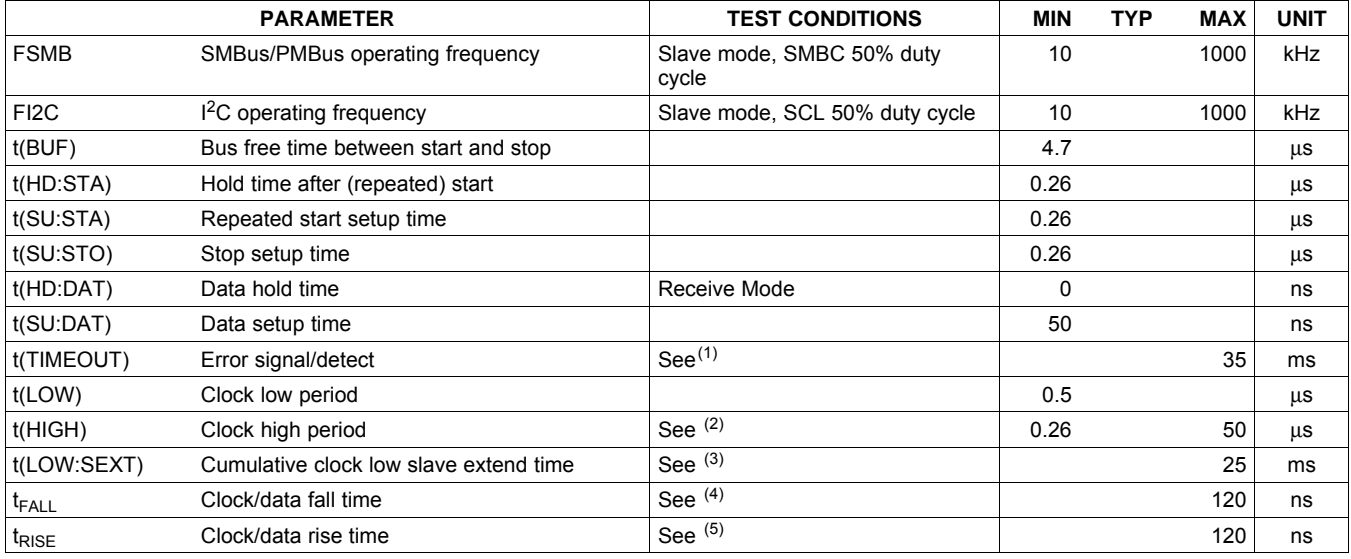

(1) The device times out when any clock low exceeds t<sub>(TIMEOUT)</sub>.<br>(2) t<sub>(HIGH)</sub>, Max, is the minimum bus idle time. SMBC = SMBD = 1 for t > 50 ms causes reset of any transaction that is in progress. This<br>the minimum busine specification is valid when the NC\_SMB control bit remains in the default cleared state (CLK[0]=0).

(3)  $t_{(LOW:SEXT)}$  is the cumulative time a slave device is allowed to extend the clock cycles in one message from initial start to the stop.<br>(4) Bise time t = 0.00 and 0.45) to 0.00 and 0.45)

(4) Rise time  $t_r = (VIL_{MAX} - 0.15)$  to  $(VIH_{MIN} + 0.15)$ 

(5) Fall time  $t_f = 0.9$ VDD to (VIL<sub>MAX</sub> – 0.15)

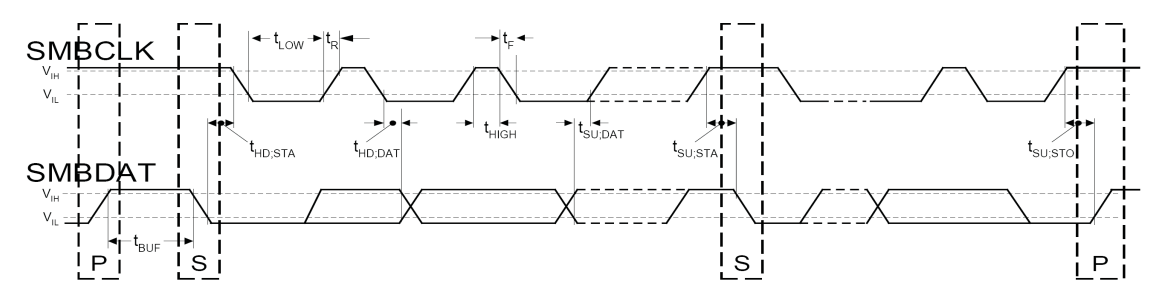

# **Figure 1. <sup>I</sup> 2 C/SMBus Timing Diagram**

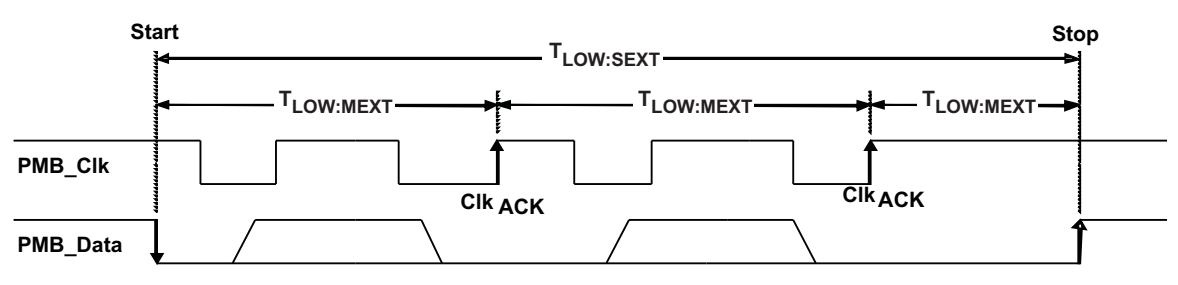

**Figure 2. Bus Timing in Extended Mode**

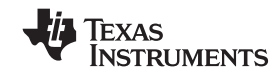

### **UCD90120 PIN ASSIGNMENT** 74445464758V33FB V33DIO2 V33D V33A BPCAP V33DIO1  $1 \rightarrow \rightarrow \rightarrow \rightarrow \rightarrow$ TRCK  $-10$  $2 \rightarrow$  MON2  $TCK/GPIO19$   $\leftarrow$  36  $3 \rightarrow \rightarrow \rightarrow \rightarrow \rightarrow \rightarrow$  $TDO/GPIO20$   $-H37$  $4 \rightarrow$  MON4  $TDI/GPIO21$   $-H38$  $5 -$  MON5  $TMS/GPIO22$  - 39 6<sup>-</sup> MON6  $nTRST$   $\rightarrow$  40  $59$  MON7  $62$  MON8 GPIO1  $\leftarrow$  11  $63 \rightarrow$  MON9 GPIO2  $-12$ 50<sup>-</sup> MON10 UCD90120 GPIO3  $-13$  $52$  MON11 GPIO4  $-$ 14 GPIO13  $\leftarrow$  25 54<sup>-</sup>MON12  $56$  MON13 GPIO14  $-29$ GPIO15  $\leftarrow$  30 15<sup>-</sup> PMBUS\_CLK GPIO16  $\leftarrow$  33 GPIO17  $\leftarrow$  34 16<sup>-</sup> PMBUS\_DATA 27<sup>1</sup> PMBUS\_ALERT GPIO18  $-H$ 35  $28 \rightarrow$  PMBUS CNTRL  $FPWM1/GPIO5$   $\leftarrow$  17 61<sup>-</sup> PMBUS\_ADDR0  $FPWM2/GPIO6$   $-18$ 60<sup>-</sup> PMBUS\_ADDR1 FPWM3/GPIO7  $\leftarrow$  19  $F$ PWM4/GPIO8  $\leftarrow$ 20 31<sup>-</sup> PWM1/GPI1  $FPWM5/GPIO9$   $\leftarrow$  21 32<sup>-</sup> PWM2/GPI2  $FPWM6/GPIO10$   $\leftarrow$  22 42<sup>-</sup> PWM3/GPI3 FPWM7/GPIO11  $\leftarrow$  23 41<sup>-</sup> PWM4/GPI4 FPWM8/GPIO12  $\leftarrow$  24  $51$  NC1  $n$ RESET  $\leftarrow$  9  $53$  NC2  $55$  NC3  $57 \rightarrow$  NC4 DVSS2 DVSS3 AVSS2 AVSS3 DVSS1 AVSS1 e □ → DVSS1  $26$ <br> $26$  $\frac{25}{43}$  $48$  $\frac{63}{64}$ to HITAVSS1 山  $\frac{1}{26}$   $\frac{1}{43}$   $\frac{1}{48}$   $\frac{1}{49}$   $\frac{1}{64}$

**DEVICE INFORMATION**

### **PIN FUNCTIONS**

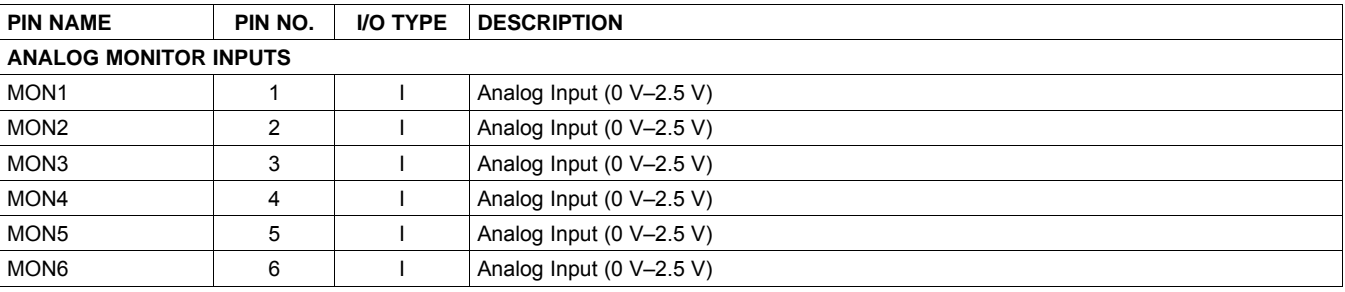

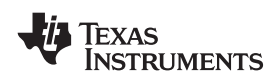

## **PIN FUNCTIONS (continued)**

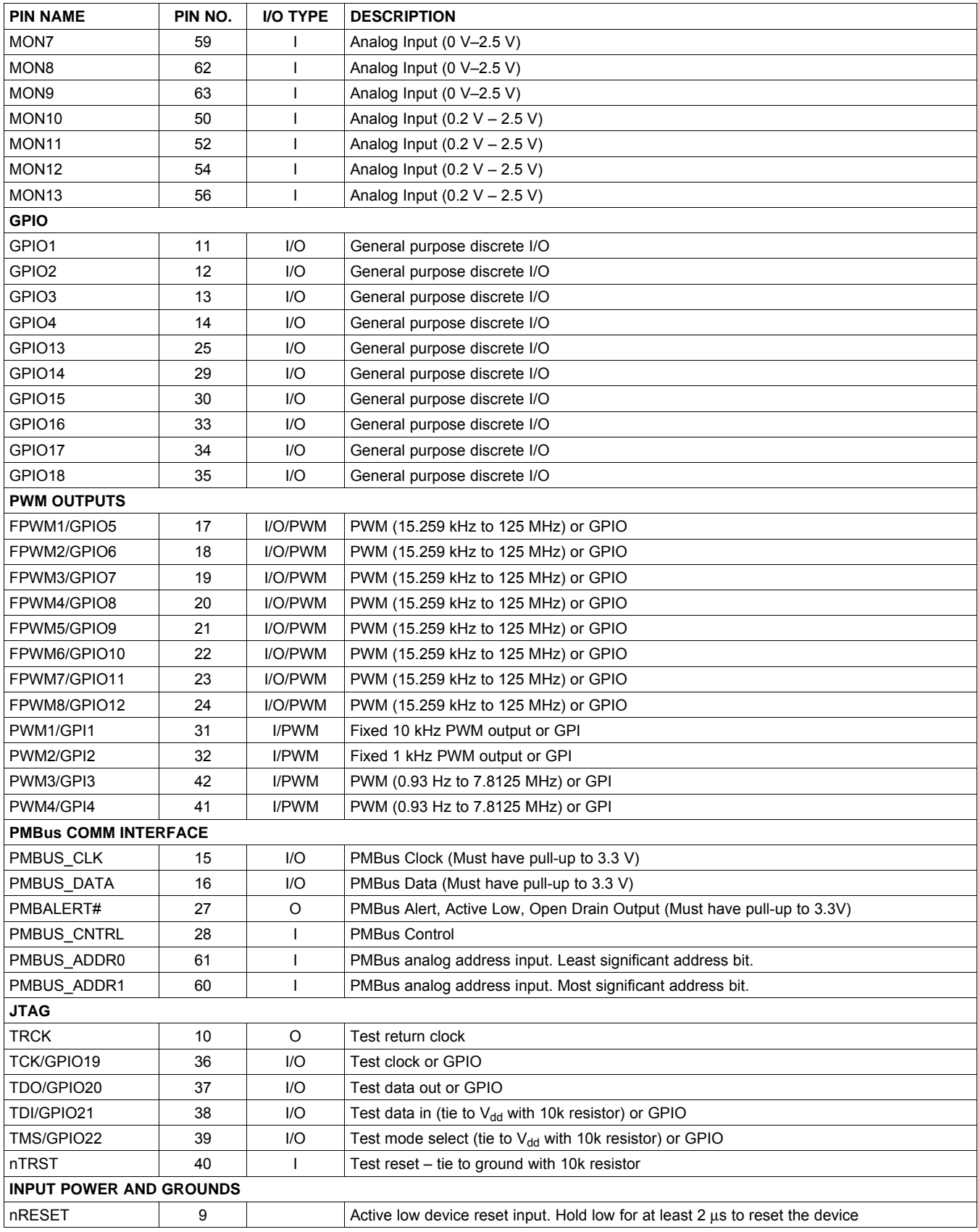

Product Folder Link(s) :*[UCD90120](http://focus.ti.com/docs/prod/folders/print/ucd90120.html)*

**INSTRUMENTS** 

**TEXAS** 

## **PIN FUNCTIONS (continued)**

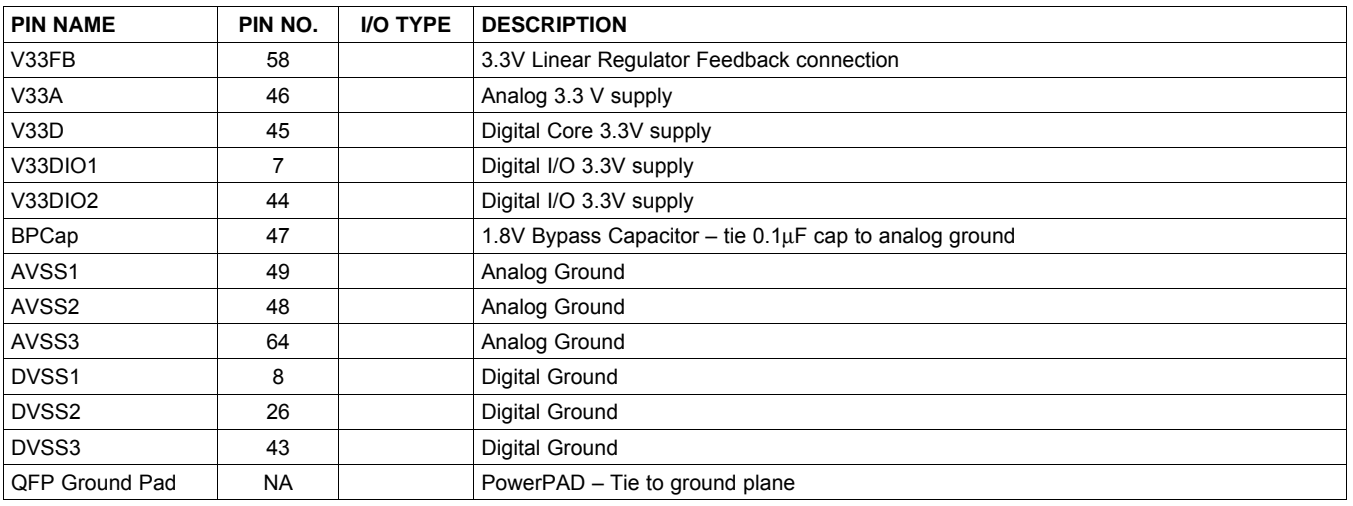

## **FUNCTIONAL DESCRIPTION**

### **TI FUSION GUI**

The Texas Instruments *Fusion Digital Power Designer* is provided for device configuration. This PC-based Graphical User Interface (GUI) offers an intuitive  $I^2C/\overline{P}MB$ us interface to the device. It allows the design engineer<br>to configure the overage possible perceptate for the application without directly using  $\overline{PMB}$ us to configure the system operating parameters for the application without directly using PMBus commands, store the configuration to on-chip non-volatile memory, and observe system status (voltage, temperature, etc). Fusion is referenced throughout the datasheet and many sections include screenshots.

## **THEORY OF OPERATION**

Modern electronic systems often use numerous microcontrollers, DSPs, FPGAs, and ASICs. Each device can have multiple supply voltages to power the core processor, analog-to-digital converter or I/O. These devices are typically sensitive to the order and timing of how the voltages are sequenced on and off. The UCD90120 can sequence supply voltages to prevent malfunctions, intermittent operation or device damage caused by improper power-up or power-down. Appropriate handling of under- and over-voltage faults, over-current faults and over-temperature faults can extend system life and improve long term reliability. The UCD90120 stores power supply faults to on-chip non-volatile flash memory for aid in system failure analysis.

System reliability can be improved through four-corner testing during system verification. During four-corner testing, the system is operated at the minimum and maximum expected ambient temperature and with each power supply set to the minimum and maximum output voltage, commonly referred to as margining. The UCD90120 can be used to implement accurate closed-loop margining of up to <sup>10</sup> power supplies.

The UCD90120 12-rail sequencer can be used in <sup>a</sup> PMBus- or pin-based control environment. The TI Fusion GUI provides <sup>a</sup> powerful but simple interface for configuring sequencing solutions for systems with between one and <sup>12</sup> power supplies using <sup>13</sup> analog voltage monitor inputs, <sup>4</sup> GPIs and <sup>22</sup> highly configurable GPIOs. <sup>A</sup> rail can include voltage, temperature, current, <sup>a</sup> power supply enable and <sup>a</sup> margining output. At least one must be included in <sup>a</sup> rail definition. Once the user has defined how the power supply rails should operate in <sup>a</sup> particular system, analog input pins and GPIOs can be selected to monitor and enable each supply ([Figure](#page-8-0) 3).

<span id="page-8-0"></span>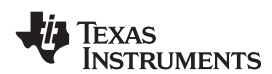

Vout Config Pin Assignment Run Time Clock | Other Config | All Config

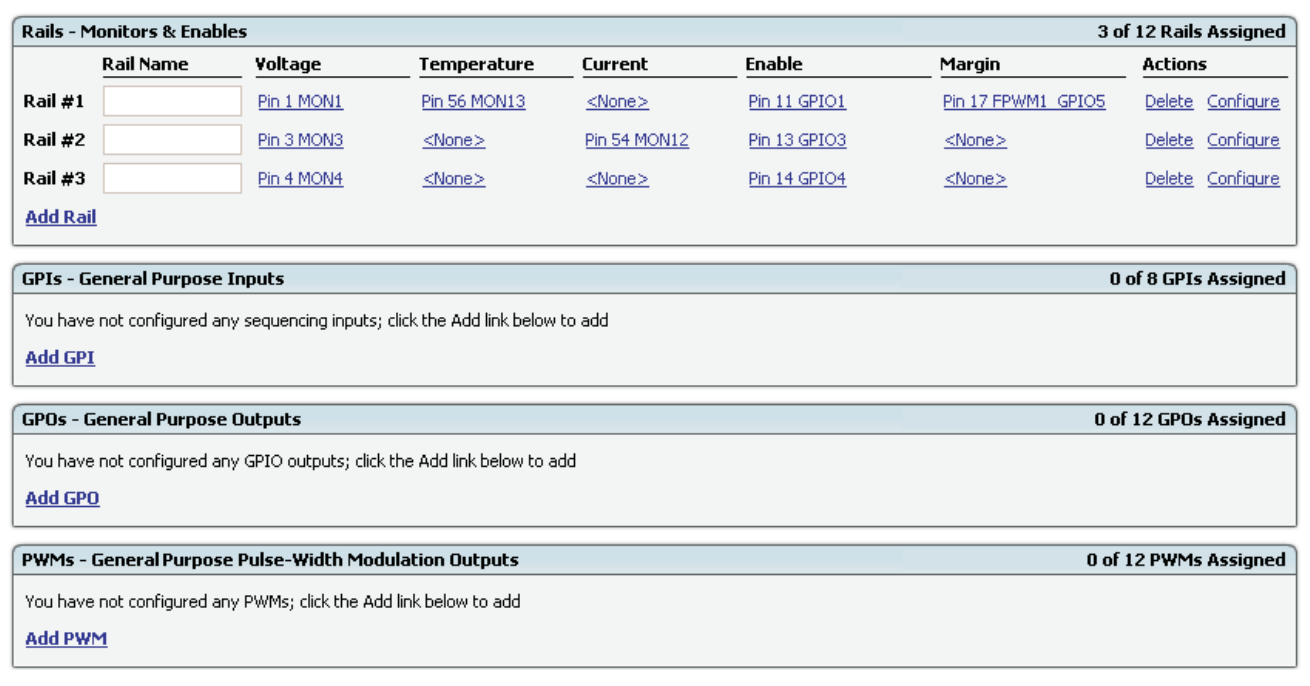

### **Figure 3. Fusion Pin Assignment Tab**

After the pins have been configured, other key monitoring and sequencing criteria are selected for each rail from the Vout Config tab ([Figure](#page-9-0) 4):

- •Nominal operating voltage (Vout)
- •Under-voltage (UV) and over-voltage (OV) warning and fault limits
- •Margin Low and Margin High values
- •Power Good On and Power Good Off limits
- •PMBus or pin-based sequencing control (On/Off Config)
- • Rails that have to achieve Power Good or Input pins that must be at <sup>a</sup> defined logic state before <sup>a</sup> Rail is enabled (Rail and Input Pin Dependencies)
- •Turn On and Turn Off Delay timing
- • Maximum time allowed for <sup>a</sup> rail to reach POWER\_GOOD\_ON or POWER\_GOOD\_OFF after being enabled or disabled

Product Folder Link(s) :*[UCD90120](http://focus.ti.com/docs/prod/folders/print/ucd90120.html)*

•Other Rails to turn off in case of <sup>a</sup> fault on <sup>a</sup> Rail (Fault Shutdown Slaves)

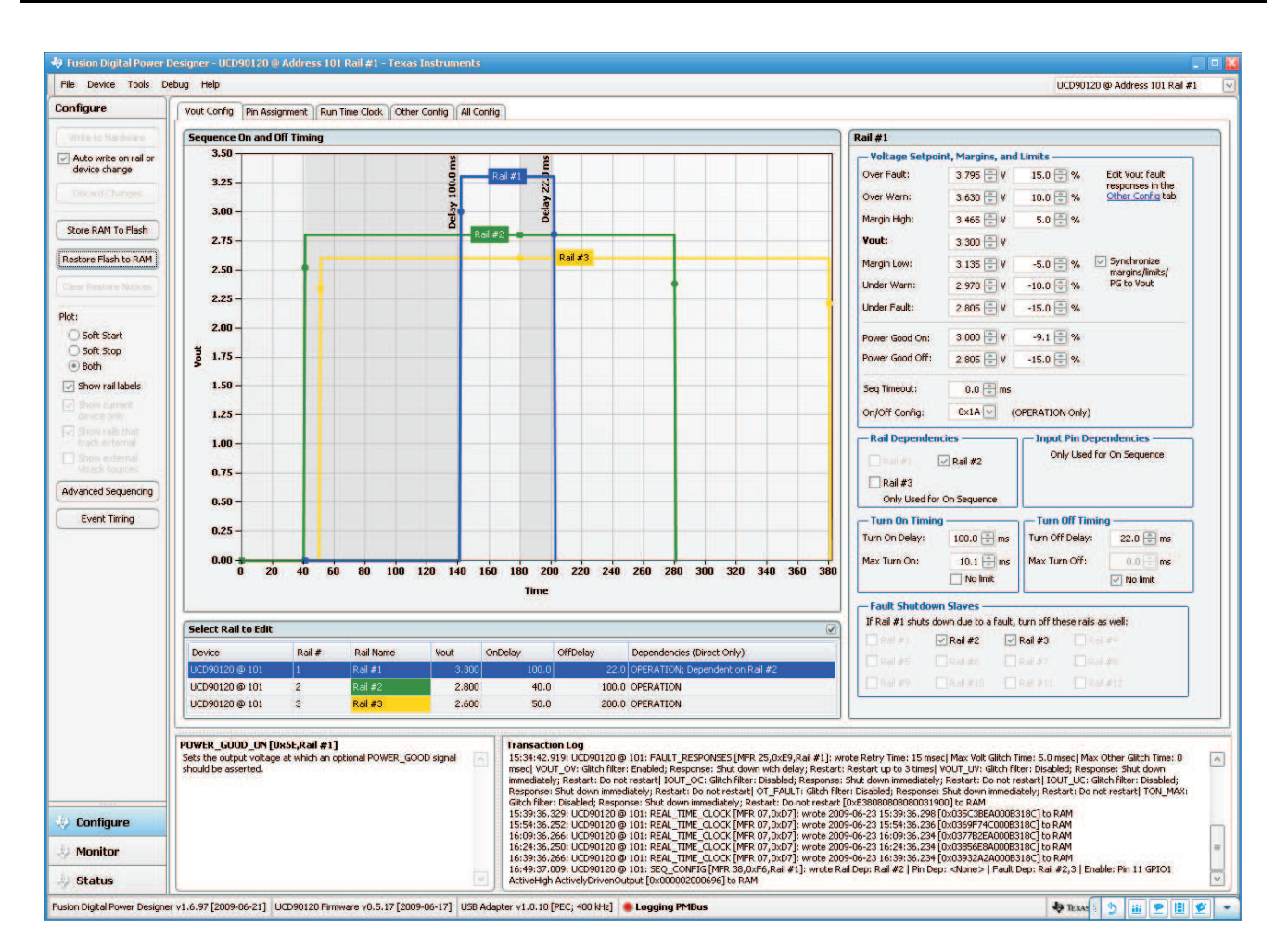

SLVS966-SEPTEMBER 2009 volume and the state of the state of the state of the state of the state of the state of the state of the state of the state of the state of the state of the state of the state of the state of the st

**Figure 4. Fusion Vout Config Tab**

The **Synchronize margins/limits/PG** to Vout checkbox is an easy way to change the nominal operating voltage of <sup>a</sup> Rail and also update all of the other limits associated with that rail according to the percentages shown to the right of each entry.

The plot in the upper left section of Figure <sup>4</sup> shows <sup>a</sup> simulation of the overall sequence-on and sequence-off configuration, including the nominal voltage, the Turn On and Turn Off Delay times, the Power Good On and Power Good Off voltages and any timing dependencies between the rails.

After <sup>a</sup> rail voltage has reached its POWER\_GOOD\_ON voltage and is considered to be in regulation, it is compared against two UV and two OV thresholds in order to determine if <sup>a</sup> warning or fault limit has been exceeded. If <sup>a</sup> fault is detected, the UCD90120 responds based on <sup>a</sup> variety of flexible, user-configured options. Faults can cause rails to restart, shut down immediately, sequence-off using Turn Off Delay times or shut down <sup>a</sup> group of rails and sequence them back on. Different types of faults can result in different responses.

<span id="page-9-0"></span>**[UCD90120](http://focus.ti.com/docs/prod/folders/print/ucd90120.html)**

**TEXAS** 

**INSTRUMENTS** 

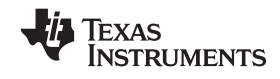

 $\overline{1}$ 

**Service Programs** 

## **[UCD90120](http://focus.ti.com/docs/prod/folders/print/ucd90120.html)** SLVS966-SEPTEMBER 2009

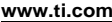

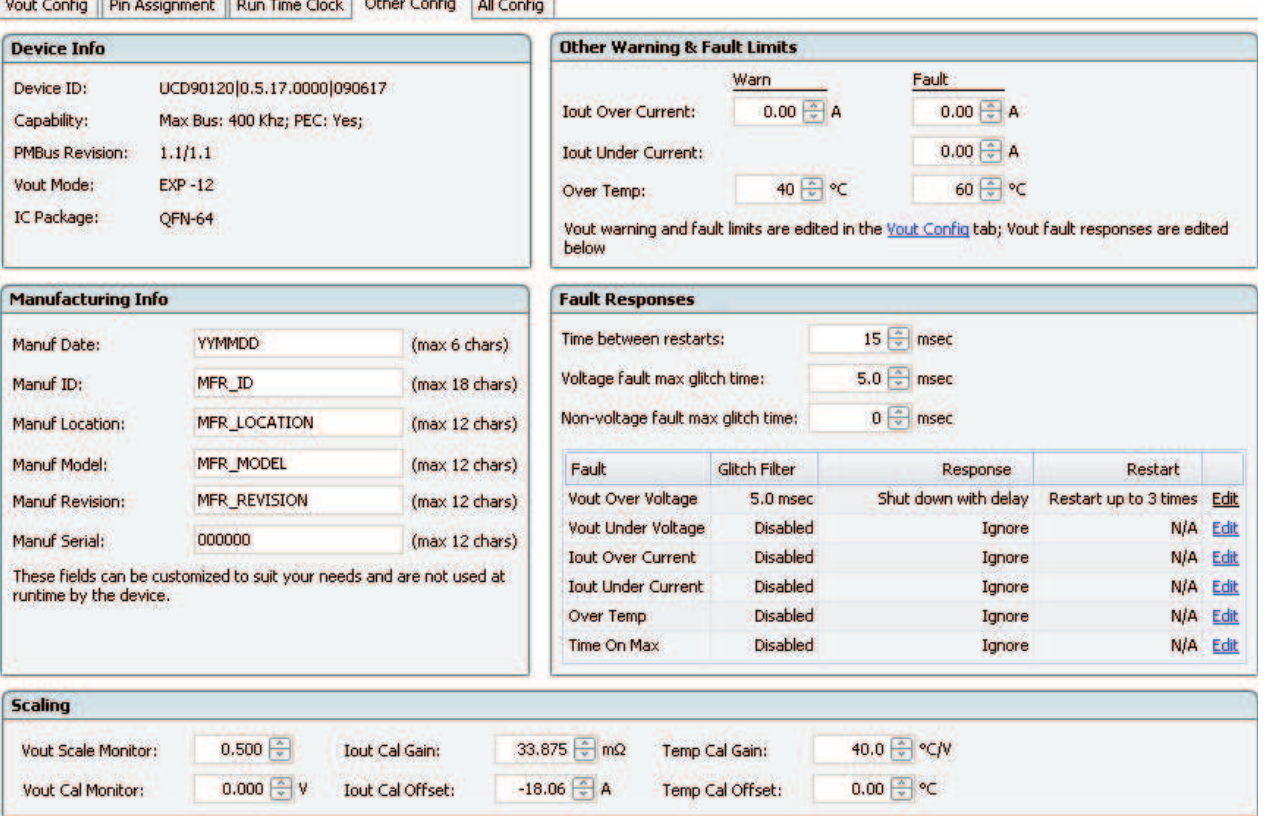

**Figure 5. Fusion Other Config Tab for Fault Responses**

Fault responses, along with <sup>a</sup> number of other parameters including user-specific Manufacturing Info and external scaling and offset values, are selected in the Fusion **Other Config** tab. Once the configuration satisfies the user requirements, it can be written to device SRAM if Fusion is connected to a UCD90120 using I<sup>2</sup>C/PMBus.<br>SRAM contents can then be stared to data flash memory as that the configuration remains in the dovice offer a SRAM contents can then be stored to data flash memory so that the configuration remains in the device after <sup>a</sup> reset or power cycle.

The Fusion Monitor page has <sup>a</sup> number of options, including <sup>a</sup> Device Dashboard and <sup>a</sup> System Dashboard, for viewing and controlling device and system status in real time.

### **Figure 6. Fusion Monitor Page with Device Dashboard and System Dashboard**

The UCD90120 also has status registers for each Rail and the capability to log faults to flash memory for use in system troubleshooting. This is very helpful in the case of <sup>a</sup> power supply or system failure. The status registers ([Figure](#page-11-0) 7) and the fault log ([Figure](#page-12-0) 8) are available in Fusion. Please refer to the UCD90120 PMBus Command Reference and the PMBus\_Specification\_Part\_II\_Rev\_1-1\_20070205 for detailed descriptions of each status register and supported PMBus commands.

<span id="page-11-0"></span>**[UCD90120](http://focus.ti.com/docs/prod/folders/print/ucd90120.html)**

SLVS966-SEPTEMBER 2009 volume and the state of the state of the state of the state of the state of the state of the state of the state of the state of the state of the state of the state of the state of the state of the st

Texas **INSTRUMENTS** 

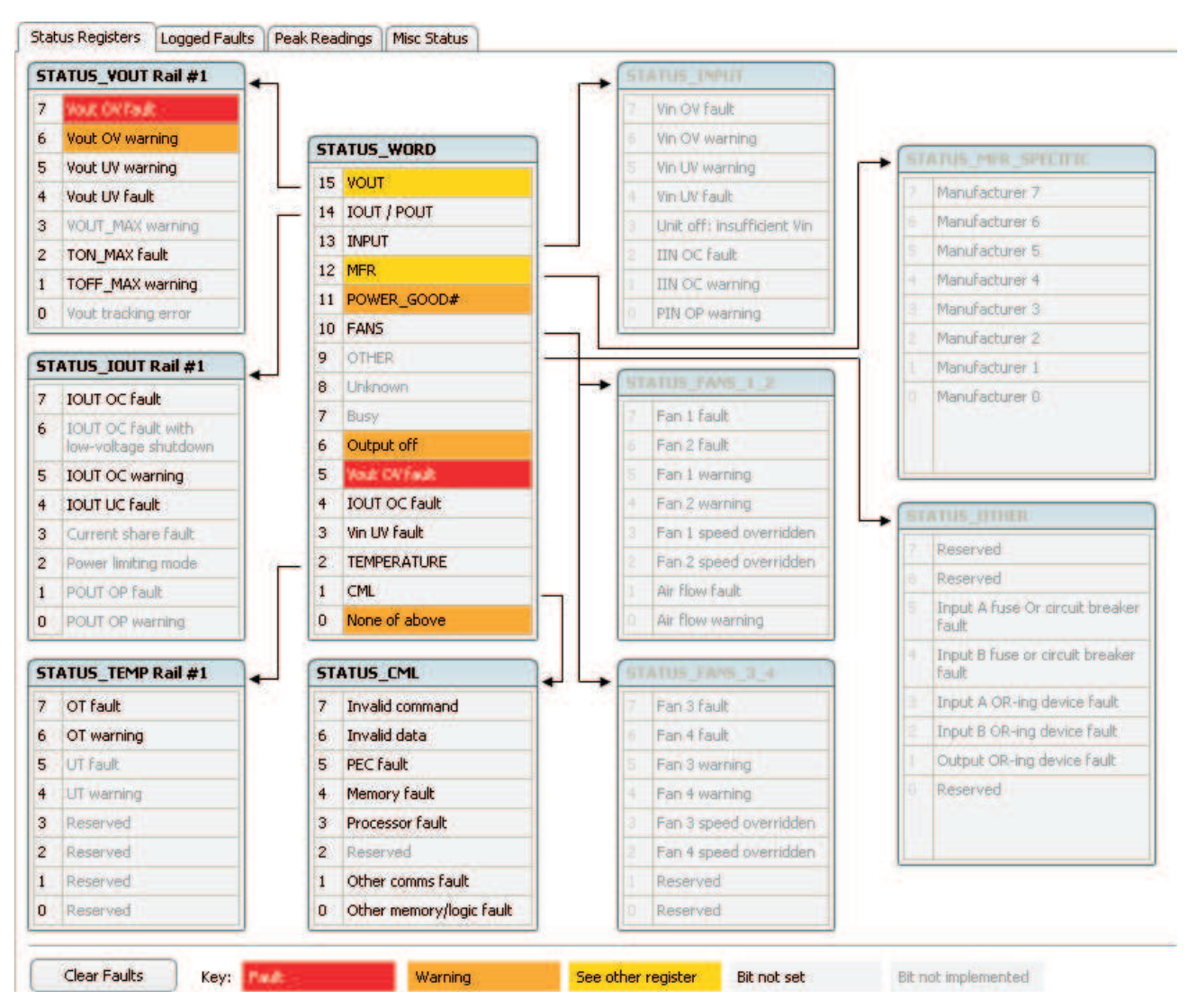

**Figure 7. Fusion Rail Status Register**

<span id="page-12-0"></span>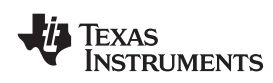

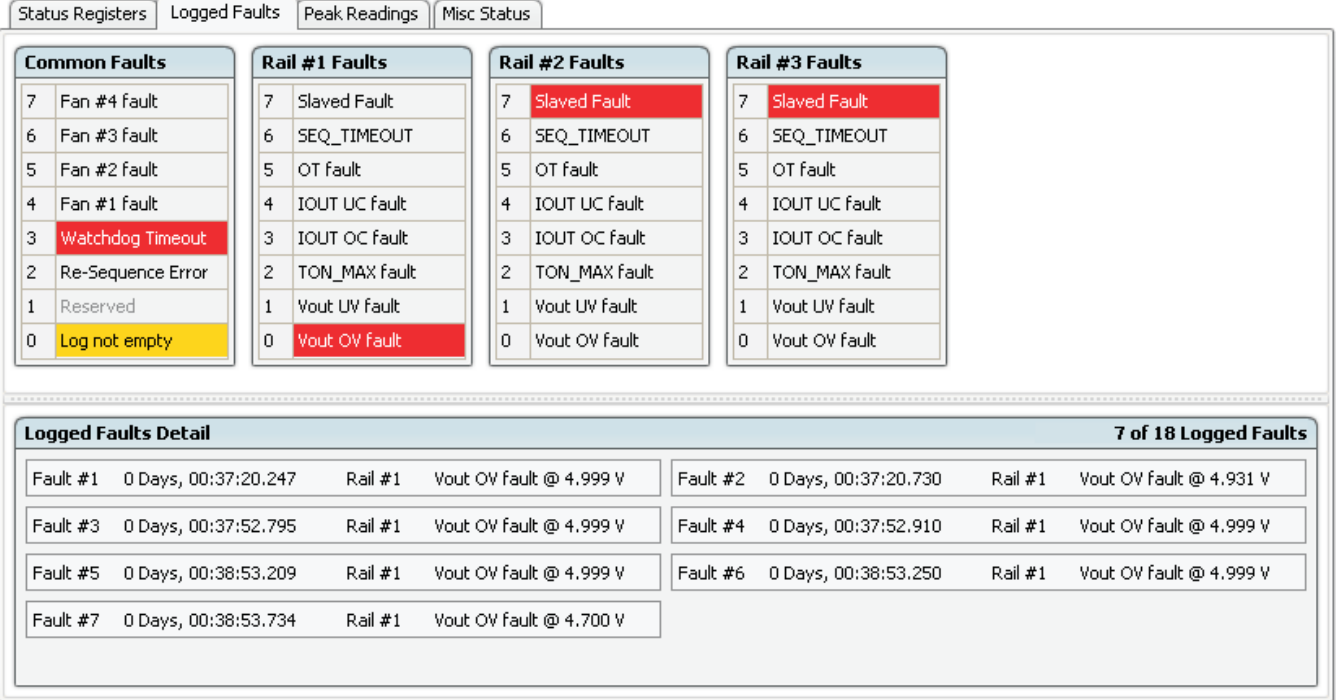

**Figure 8. Fusion Flash error Log (Logged Faults)**

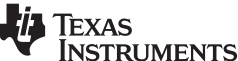

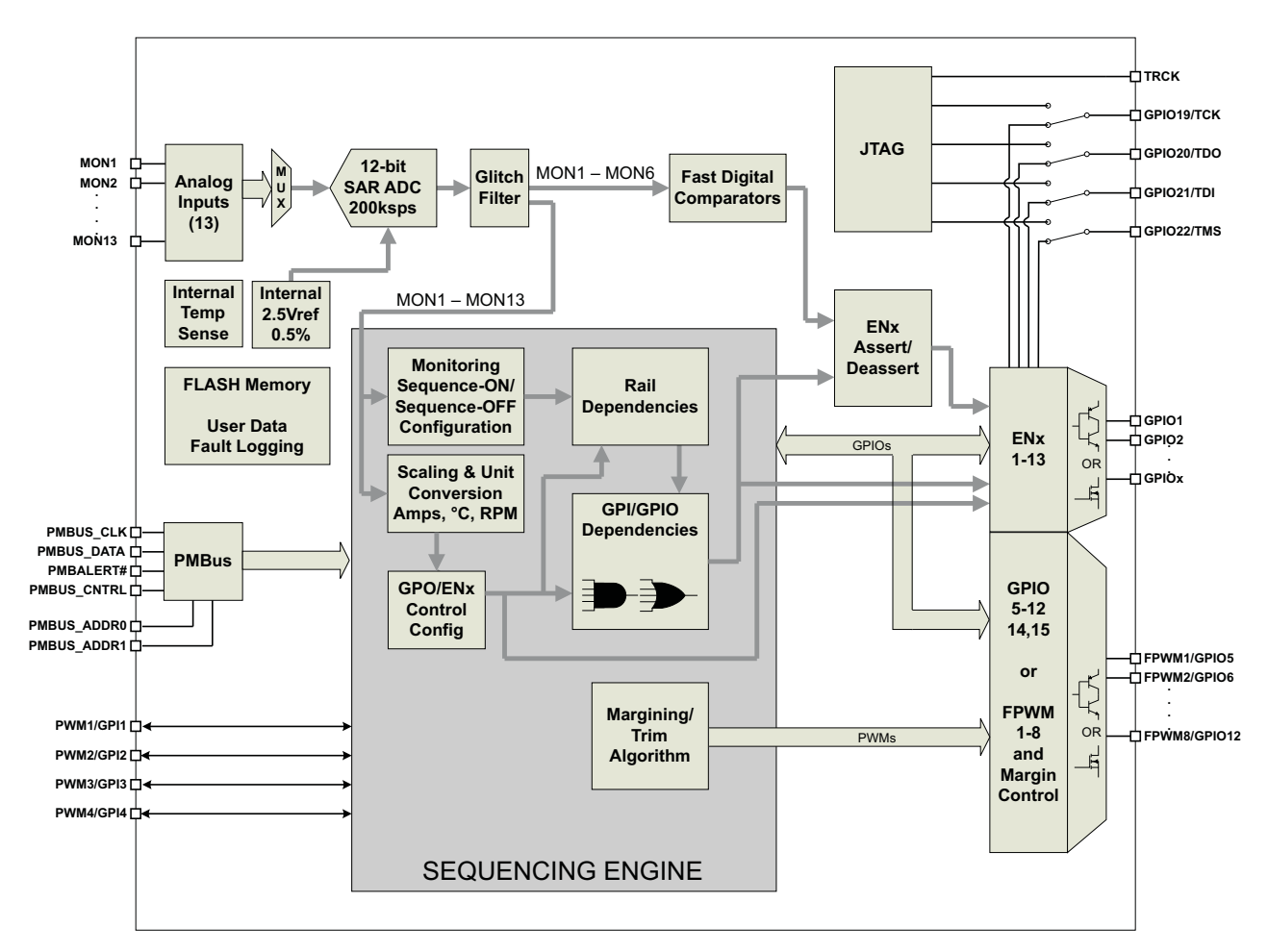

**Figure 9. Detailed Block Diagram**

## **POWER SUPPLY SEQUENCING**

The UCD90120 can control the turn-on and turn-off sequencing of up to <sup>12</sup> voltage rails by using <sup>a</sup> GPIO to set <sup>a</sup> power supply enable pin high or low. In PMBus-based designs, the system PMBus master can initiate <sup>a</sup> sequence-on event by asserting the PMBUS\_CNTRL pin or by sending the OPERATION command over the I<sup>2</sup>C serial bus. In pin-based designs, the PMBUS CNTRL pin can also be used to sequence-on and sequence-off.

The Auto Enable setting ignores the OPERATION command and the PMBUS\_CNTRL pin. Sequence-on is started at power up after any dependencies and time delays are met for each rail. <sup>A</sup> rail is considered to be on or within regulation when the measured voltage for that rail crosses the Power Good On (POWER\_GOOD\_ON<sup>(1)</sup>)<br>limit The rail is still in requlation until the voltage drops below Bower Good Off (BOWER, GOOD, OEE) limit. The rail is still in regulation until the voltage drops below Power Good Off (POWER\_GOOD\_OFF).

(1) In this document configuration parameters such as Power Good On are referred to using Fusion GUI names. The PMBus Command Reference name is shown in parentheses (POWER\_GOOD\_ON) the first time the parameter appears.

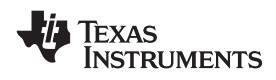

### **Turn-on Sequencing**

The following sequence-on options are supported for each rail:

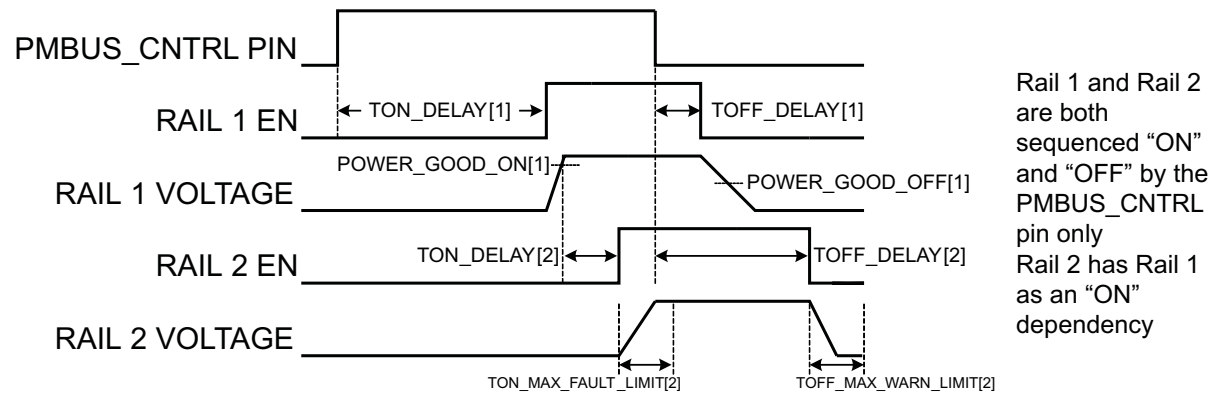

**Figure 10. Sequence-on and Sequence-off Timing**

- •Monitor only – do not sequence-on
- •Fixed delay time after <sup>a</sup> PMBus OPERATION command to turn on
- •Fixed delay time after assertion of the PMBUS\_CNTRL pin
- •Fixed time after one or <sup>a</sup> group of parent rails achieves regulation
- •Fixed time after <sup>a</sup> designated GPI has reached <sup>a</sup> user-specified state
- Any combination of the previous options

The maximum TON\_DELAY time is 3276ms.

### **Turn-off Sequencing**

The following sequence-off options are supported for each rail:

- •Monitor only – do not sequence-off
- •Fixed delay time after <sup>a</sup> PMBus OPERATION command to turn off
- •Fixed delay time after deassertion of the PMBUS\_CNTRL pin
- • Fixed delay time in response to an Under Voltage, Over Voltage, Under Current, Over Current, Under Temperature, Over Temperature or Max Turn On fault on the rail
- • Fixed delay time in response to <sup>a</sup> fault on <sup>a</sup> different rail when set as <sup>a</sup> Fault Shutdown Slave to the faulted rail
- •Fixed delay time in response to <sup>a</sup> GPIO reaching <sup>a</sup> user-specified state

The maximum TOFF\_DELAY time is 3276ms.

### **Sequencing Configuration Options**

In addition to the turn-on and turn-off sequencing options described above, the time between when <sup>a</sup> rail is enabled and when the monitored rail voltage must reach its Power Good On setting can be configured using Max Turn On (TON\_MAX\_FAULT\_LIMIT). Max Turn On can be set in 1ms increments. <sup>A</sup> value of 0ms means that there is No Limit and the device can try to turn on the output voltage indefinitely.

Rails can be configured to turn off immediately or to sequence-off according to user-defined delay times. <sup>A</sup> sequenced shutdown is configured by selecting appropriate Turn Off Delay (TOFF\_DELAY) times for each rail. The Turn Off Delay times begin when the PMBUS\_CNTRL pin is deasserted, when the PMBus OPERATION command is used to give <sup>a</sup> Soft Stop command, or when <sup>a</sup> fault occurs on <sup>a</sup> rail that has other rails set as Fault Shutdown Slaves.

Shut-downs on one rail can initiate shut-downs of other rails or controllers. In systems with multiple UCD90120's, it is possible for each controller to be both <sup>a</sup> master and <sup>a</sup> slave to another controller.

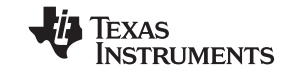

## **VOLTAGE MONITORING**

Up to <sup>13</sup> voltages can be monitored using the analog input pins. The input voltage range is 0V–2.5V for MON pins 1-6, 59, <sup>62</sup> and 63. Pins 50, 52, <sup>54</sup> and <sup>56</sup> can measure down to 0.2V. Any voltage between 0V and 0.2V on these pins will read as 0.2V. External resistors can be used to attenuate voltages higher than 2.5V.

The ADC operates continuously, requiring 3.89µ<sup>s</sup> to convert <sup>a</sup> single analog input and 54.5µ<sup>s</sup> to convert all <sup>14</sup> of the analog inputs, including the on-board temperature sensor. Each rail is sampled by the sequencing and monitoring algorithm every <sup>200</sup>µs. The maximum source impedance of any sampled voltage should be less than 4kΩ. The source impedance limit is particularly important when <sup>a</sup> resistor divider network is used to lower the voltage applied to the analog input pins.

MON pins selected for Rail <sup>1</sup> through Rail <sup>6</sup> have optional digital hardware comparators, which can be used to achieve faster fault responses. Each hardware comparator has two thresholds (one UV and one OV) as opposed to four software thresholds. The hardware comparators respond to UV or OV conditions in about 80us and can be used to disable rails or assert GPOs. The only fault response available for the hardware comparators is to shutdown immediately.

An internal 2.5V reference is used by the ADC. The ADC reference has a tolerance of ±0.5% between 0°C and 125°C and <sup>a</sup> tolerance of ±1% between –40°C and 125°C. An external voltage divider is required for monitoring voltages higher than 2.5V. The nominal rail voltage and the external scale factor can be entered into the Fusion GUI and are used to report the actual voltage being monitored instead of the ADC input voltage. The nominal voltage is used to set the range and precision of the reported voltage according to Table 1.

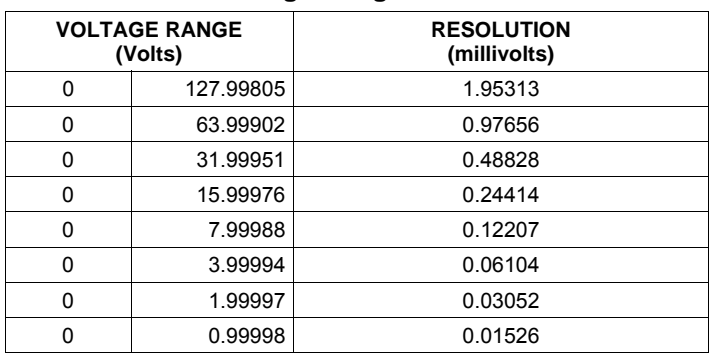

### **Table 1. Voltage Range and Resolution**

Although the monitor results can be reported with <sup>a</sup> resolution of about <sup>15</sup>µV, the real conversion resolution of <sup>610</sup>µ<sup>V</sup> is fixed by the 2.5V reference and the 12-bit ADC.

The MON pins can directly measure voltages but each input can be defined as <sup>a</sup> voltage, current or temperature. <sup>A</sup> single rail can include all three measurement types, each monitored on separate MON pins. If <sup>a</sup> rail has both voltage and current assigned to it, then power can be calculated and reported for the rail. Digital filtering applied to each MON input depends on the type of signal. Voltage inputs have no filtering. Current inputs have <sup>a</sup> low-pass filter with <sup>a</sup> time constant of about <sup>1</sup> second. Temperature inputs have <sup>a</sup> low-pass filter with <sup>a</sup> time constant of about 12.4 seconds.

### **CURRENT MONITORING**

Current can be monitored using the analog inputs. External circuitry must be used in order to first convert the current to <sup>a</sup> voltage within the range of the UCD90120 MONx input being used.

If <sup>a</sup> monitor input is configured as <sup>a</sup> current, the measurements are smoothed by <sup>a</sup> sliding average digital filter with <sup>a</sup> time constant of approximately <sup>1</sup> second. The filter reduces the probability of false fault detections, and introduces <sup>a</sup> small delay to the current reading. If <sup>a</sup> rail is defined with <sup>a</sup> voltage monitor and <sup>a</sup> current monitor, then monitoring for under-current warnings begins once the rail voltage reaches POWER\_GOOD\_ON. If the rail does not have <sup>a</sup> voltage monitor, then current monitoring will begin after TON\_DELAY.

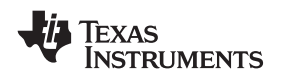

The device supports multiple PMBus commands related to current, including READ\_IOUT which reads external currents from the MON pins; IOUT\_OC\_FAULT\_LIMIT\_ which sets the over current fault limit; IOUT OC WARN LIMIT which sets the over current warning limit; and IOUT UC FAULT LIMIT which sets the under current fault limit. The UCD90120 PMBus Command Reference contains <sup>a</sup> detailed description of how current fault responses are implemented using PMBus commands.

IOUT CAL GAIN is a PMBus command that allows the scale factor of an external current sensor and any amplifiers or attenuators between the current sensor and the MON pin to be entered by the user in milliohms. IOUT CAL OFFSET is the current that results in 0V at the MON pin. The combination of these PMBus commands allows current to be reported in Amps.

## **TEMPERATURE MONITORING AND INTERNAL TEMPERATURE SENSOR**

Temperature can be monitored using the analog inputs. External circuitry must be used in order to first convert the temperature to <sup>a</sup> voltage within the range of the UCD90120 MONx input being used.

If an input is configured as <sup>a</sup> temperature, the measurements are smoothed by <sup>a</sup> sliding average digital filter with <sup>a</sup> time constant of approximately 12.4 seconds. The filter reduces the probability of false fault detections, and introduces <sup>a</sup> small delay to the temperature reading. The internal device temperature is measured using <sup>a</sup> silicon diode sensor with an accuracy of ±5°C and is also monitored using the ADC. Temperature monitoring begins immediately after reset and initialization.

The device supports multiple PMBus commands related to temperature, including READ\_TEMPERATURE\_1 which reads the internal temperature; READ TEMPERATURE 2 which reads external temperatures; and OT FAULT LIMIT which sets the over temperature fault limit. The UCD90120 PMBus Command Reference contains <sup>a</sup> detailed description of how temperature fault responses are implemented using PMBus commands.

TEMPERATURE\_CAL\_GAIN is <sup>a</sup> PMBus command that allows the scale factor of an external temperature sensor and any amplifiers or attenuators between the temperature sensor and the MON pin to be entered by the user in °C/V. TEMPERATURE CAL OFFSET is the temperature that results in 0V at the MON pin. The combination of these PMBus commands allows temperature to be reported in degrees Celsius.

### **FAULT RESPONSES AND ALARM PROCESSING**

Monitored rails have <sup>a</sup> software window comparator with two programmable warning levels (UV and OV) and two programmable fault levels (UV and OV). When any monitored voltage goes outside of the warning or fault windows, or when <sup>a</sup> current, temperature or any other recognized faults occurs, the PMBALERT# pin is asserted immediately and the appropriate bits are set in the PMBus status registers (Figure 9). Detailed descriptions of the<br>status registers are provided in the UCD90120 PMBus Command Referenceand the status registers are provided in the *UCD90120 PMBus Command Reference*and the *PMBus\_Specification\_Part\_II\_Rev\_1-1\_20070205.*

<sup>A</sup> programmable glitch filter can be enabled or disabled for each MON input. <sup>A</sup> glitch filter for an input defined as <sup>a</sup> voltage can be set between <sup>0</sup> and 51ms with <sup>200</sup>µ<sup>s</sup> resolution. <sup>A</sup> glitch filter for an input defined as <sup>a</sup> current or temperature can be between <sup>0</sup> and 25.5 seconds with 100ms resolution. The longer time constants are due to the fixed low-pass digital filters associated with current and temperature inputs.

Fault response decisions are based on results from the 12-bit ADC. The device cycles through the ADC results and compares them against the programmed limits. The time to respond to an individual event is determined by when the event occurs within the ADC conversion cycle and the selected fault response.

SLVS966-SEPTEMBER 2009 volume and the set of the set of the set of the set of the set of the set of the set of the set of the set of the set of the set of the set of the set of the set of the set of the set of the set of t

**[UCD90120](http://focus.ti.com/docs/prod/folders/print/ucd90120.html)**

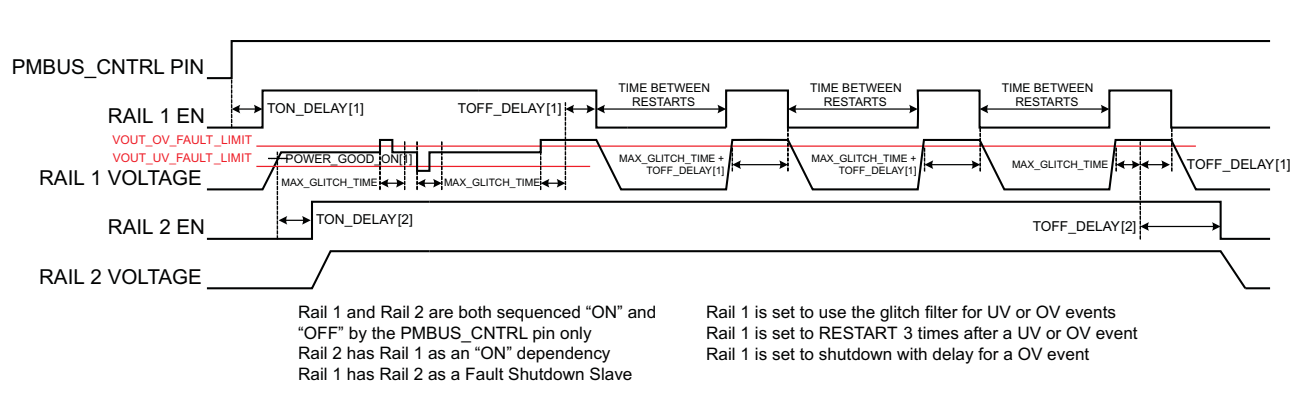

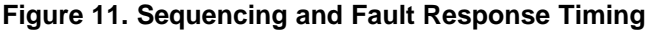

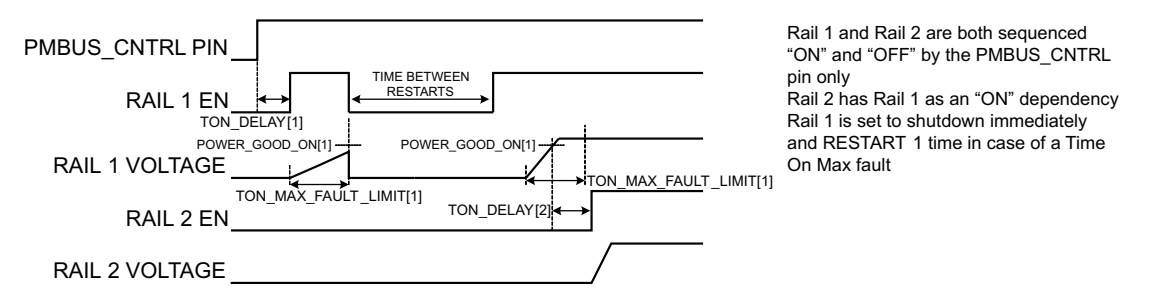

**Figure 12. Max Turn On Fault**

The configurable fault limits are:

**Max Turn On fault**– Flagged if <sup>a</sup> rail that is enabled does not reach the POWER\_GOOD\_ON limit within the configured time

**Under voltage warning**– Flagged if <sup>a</sup> voltage rail drops below the specified UV warning limit after reaching the POWER\_GOOD\_ON setting

**Under voltage fault** – Flagged if <sup>a</sup> rail drops below the specified UV fault limit after reaching the POWER\_GOOD\_ON setting

**Over voltage warning** – Flagged if <sup>a</sup> rail exceeds the specified OV warning limit at any time during startup or operation

**Over voltage fault**– Flagged if <sup>a</sup> rail exceeds the specified OV fault limit at any time during startup or operation

**Max Turn Off fault**– Flagged if <sup>a</sup> rail that is commanded to shut down does not reach 12.5% of the nominal rail voltage within the configured time.

Faults are more serious than warnings. The PMBALERT# pin is always asserted immediately if <sup>a</sup> warning or fault occurs. If <sup>a</sup> warning occurs, the following takes place:

### **Warning actions**

- Immediately assert the PMBALERT# pin
- Status bit gets flagged
- Assert <sup>a</sup> GPIO pin (optional)
- Warnings are not logged to flash

<sup>A</sup> number of fault response options can be chosen from:

### **Fault responses**

— *Continue Without Interruption:* Flag the fault and take no action

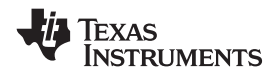

*Shut Down Immediately:* Shut down the faulted rail immediately and Restart according to the rail configuration

— *Shut Down using TOFF\_DELAY:* If <sup>a</sup> fault occurs on <sup>a</sup> rail, exhaust whatever retries are configured. If the rail does not come back, schedule the shutdown of this rail and all fault shutdown slaves. All selected rails, including the faulty rail, are sequenced-off according to their T\_OFF\_DELAY times. If Do Not Restart is selected, then sequence off all selected rails when the fault is detected.

**Restart**

- *Do Not Restart:* Do not attempt to Restart <sup>a</sup> faulted rail after it has been shut down
- *Restart Up To <sup>N</sup> Times:* Attempt to Restart <sup>a</sup> faulted rail up to <sup>14</sup> times after it has been shut down. The time between restarts is measured between when the rail enable pin is deasserted (after any glitch filtering and Turn Off Delay times, if configured to observe them) and then reasserted. It can be set between <sup>0</sup> and 1275ms in 5ms increments.
- *Restart Continuously:* Same as Restart Up To <sup>N</sup> Times except that the device continues to Restart until the fault goes away, it is commanded off by the specified combination of PMBus OPERATION command and PMBUS\_CNTRL pin status, or power is removed from the device.
- *Shut Down Rails and Sequence On:* Shut down selected rails immediately or after Continue Operation time is reached and then sequence-on those rails using Turn On Delay times

## **SHUT DOWN ALL RAILS AND SEQUENCE ON**

In response to <sup>a</sup> fault, the UCD90120 can be configured to turn off <sup>a</sup> set of rails and then sequence them back on. To sequence all rails in the system, then all rails must be selected as Fault Shutdown Slaves of the faulted rail. If the faulted rail is set to Stop Immediately or Stop With Delay, then the rails designated as Fault Shutdown Slaves behave the same way. Shut Down All Rails and Sequence On will not be performed until retries are exhausted for a given fault.

While waiting for the rails to turn off, an error is reported if any of the rails reaches its TOFF\_MAX\_WARN\_LIMIT. There is <sup>a</sup> configurable option to continue with the re-sequencing operation if this occurs. After the faulted rail and Fault Shutdown Slaves sequence off, the UCD90120 will wait for <sup>a</sup> programmable delay time between <sup>0</sup> and 1275ms in increments of 5ms and then sequence on the faulted rail and Fault Shutdown Slaves according to the start-up sequence configuration. This will be repeated until the faulted rail and Fault Shutdown Slaves successfully achieve regulation or for <sup>a</sup> user-selected 1, 2, <sup>3</sup> or <sup>4</sup> times. If the re-sequence operation is successful, the re-sequence counter will be reset if all of the rails that were re-sequenced maintain normal operation for one second.

Once Shut Down All Rails and Sequence On begins, any faults on the Fault Shutdown Slave rails will be ignored. If there are two or more simultaneous faults with different Fault Shutdown Slaves the more conservative action is taken. For example, if <sup>a</sup> set of rails is already on its second re-sequence, and the device is configured to re-sequence three times, and another set of rails enters the re-sequence state, that second set of rails will only be re-sequenced once. Another example – if one set of rails is waiting on all of its rails to shutdown so that it can resequence, and another set of rails enters the re-sequence state, the device will now wait for all rails from both sets to shutdown before re-sequencing.

### **GPIOs**

The UCD90120 has <sup>22</sup> GPIO pins that can function as either inputs or outputs. Each GPIO has configurable output mode options including open-drain or push-pull outputs that can be actively driven to 3.3V or ground. There are an additional four pins that can be used as either inputs or PWM outputs but not as GPOs. [Table](#page-19-0) <sup>2</sup> lists possible uses for the GPIO pins and the maximum number of each type for each use. GPIO pins can be dependents in sequencing and alarm processing. They can also be used for system level functions such as external interrupts, power goods, resets, or cascading of multiple devices. GPOs can be sequenced up or down by configuring <sup>a</sup> rail without <sup>a</sup> MON pin but with <sup>a</sup> GPIO set as an Enable.

## <sup>20</sup> *Submit [Documentation](http://www.go-dsp.com/forms/techdoc/doc_feedback.htm?litnum=SLVS966&partnum=UCD90120) Feedback* Copyright © 2009, Texas Instruments Incorporated

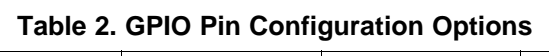

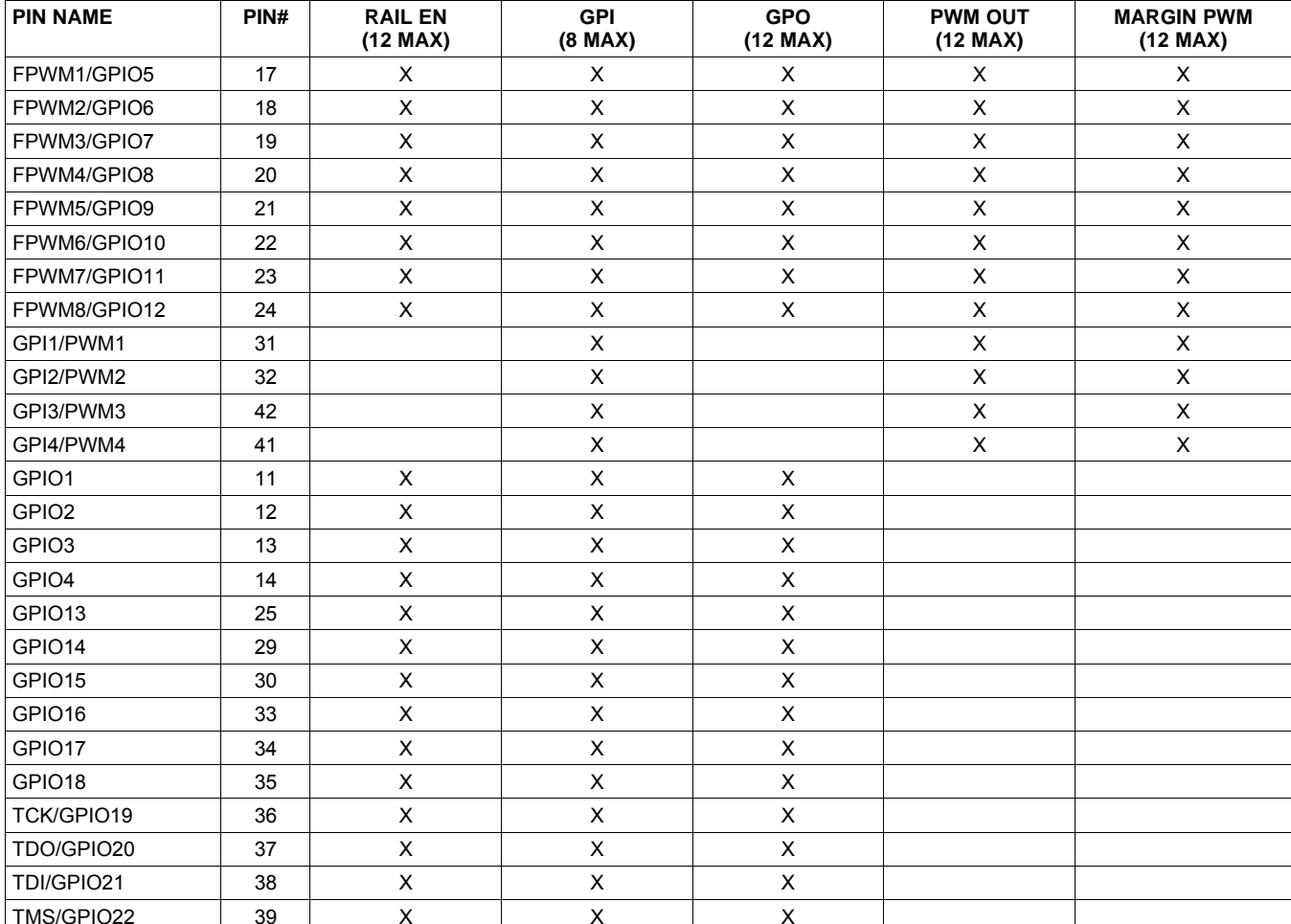

# <span id="page-19-0"></span>**[UCD90120](http://focus.ti.com/docs/prod/folders/print/ucd90120.html)**

SLVS966-SEPTEMBER 2009 www.ti.com

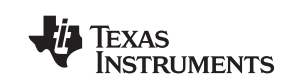

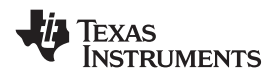

### **GPI Special Functions**

Figure <sup>13</sup> lists and describes five special input functions that GPIs can be used for. There can be no more than one pin assigned to each of these functions.

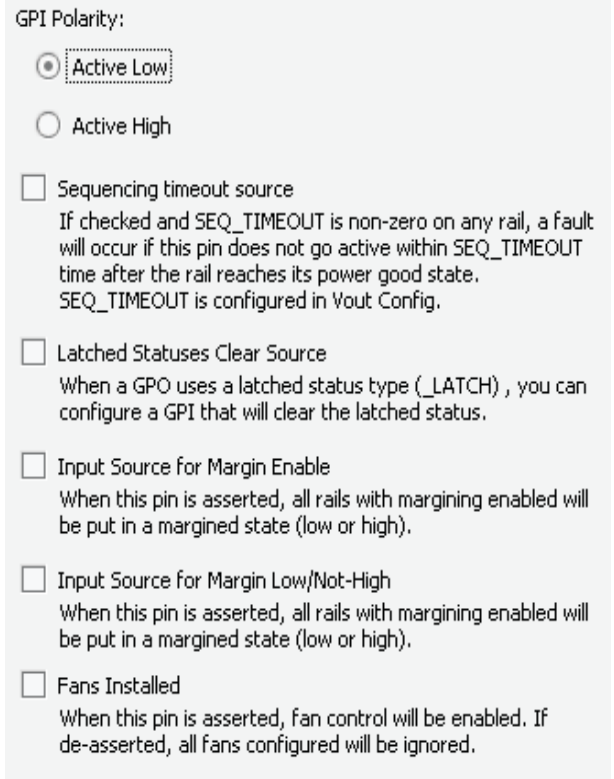

**Figure 13. GPI Configuration – Special Input Functions**

### **PWM Outputs**

Pins 17-24 can be configured as FPWMs. The frequency range is 15.259 kHz to <sup>125</sup> MHz. FPWMs can be configured as Closed Loop Margining outputs or general purpose PWMs.

Any FPWM pin not used as <sup>a</sup> PWM output can be configured as <sup>a</sup> GPIO. One FPWM in <sup>a</sup> pair can be used as <sup>a</sup> PWM output and the other pin can be used as <sup>a</sup> GPO. The FPWM pins are actively driven low from reset when used as GPOs.

The frequency settings for the FPWMs apply to pairs of pins:

- FPWM1 and FPWM2 same frequency
- •FPWM3 and FPWM4 – same frequency
- •FPWM5 and FPWM6 – same frequency
- •FPWM7 and FPWM8 – same frequency

Pins 31, 32, <sup>41</sup> and <sup>42</sup> can be used as GPIs or PWM outputs.

If configured as PWM outputs, then limitations apply:

- •PWM1 has <sup>a</sup> fixed frequency of <sup>10</sup> kHz
- •PWM2 has <sup>a</sup> fixed frequency of <sup>1</sup> kHz
- PWM3 and PWM4 frequencies can be 0.93 Hz to 7.8125 MHz.

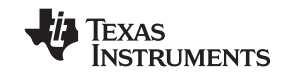

### **Power Supply Enables**

Each GPIO can be configured as <sup>a</sup> Rail Enable pin with either active low or active high polarity. Output mode options include open-drain or push-pull outputs that can be actively driven to 3.3V or ground. During reset, the GPIO pins will be high impedance except for the FPWM/GPIO pins 17-24, which will be driven low. External pulldown or pullup resistors can be tied to the Enable pins to hold the power supplies off during reset. The UCD90120 can support <sup>a</sup> maximum of <sup>12</sup> Enable pins.

### **Cascading Multiple Devices**

<sup>A</sup> GPIO pin can be used to coordinate multiple controllers by using it as <sup>a</sup> Power Good output from one device and connecting it to the PMBUS CNTRL input pin of another. This imposes a master/slave relationship between multiple devices. During startup, the slave controllers will initiate their start sequences after the master has completed its start sequence and all rails have reached regulation voltages. During shutdown, as soon as the master starts to sequence-off it will send the shut-down signal to its slaves.

<sup>A</sup> shutdown on one or more of the master rails can initiate shutdowns of the slave devices. The master shutdowns can be initiated intentionally or by <sup>a</sup> fault condition. This method works to coordinate multiple controllers, but it does not enforce interdependency between rails within <sup>a</sup> single controller.

The PMBus specification implies that the Power Good signal is active when ALL the rails in <sup>a</sup> controller are regulating at their programmed voltage. The UCD90120 allows GPIOs to be configured to respond to <sup>a</sup> desired subset of Power Goods.

### **GPO Dependencies**

GPIOs can be configured as outputs that are based on Boolean combinations of up to four AND's all OR'd together (Figure 14). Inputs to the logic blocks can include GPIs and rail status flags. One rail status type is selectable as an input for each AND gate in <sup>a</sup> Boolean block. For <sup>a</sup> selected rail status, the status flags of all active rails can be included as inputs to the AND gate. " LATCH" rails status types stay asserted until cleared by <sup>a</sup> MFR PMBus command or by <sup>a</sup> specially configured GPI pin. The different rail status types are shown in [Figure](#page-22-0) 16. Refer to the *UCD90120 PMBus Command Reference* for complete definitions of rail status types.

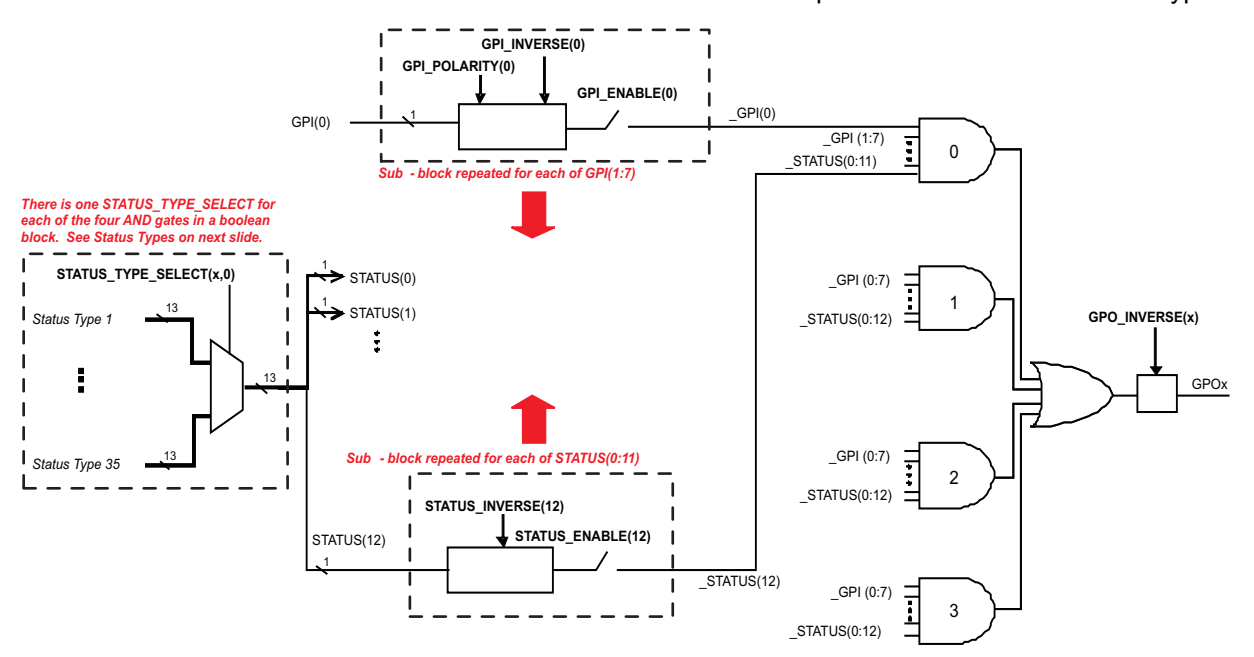

**Figure 14. Boolean Logic Combinations**

<span id="page-22-0"></span>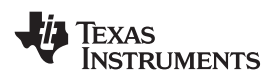

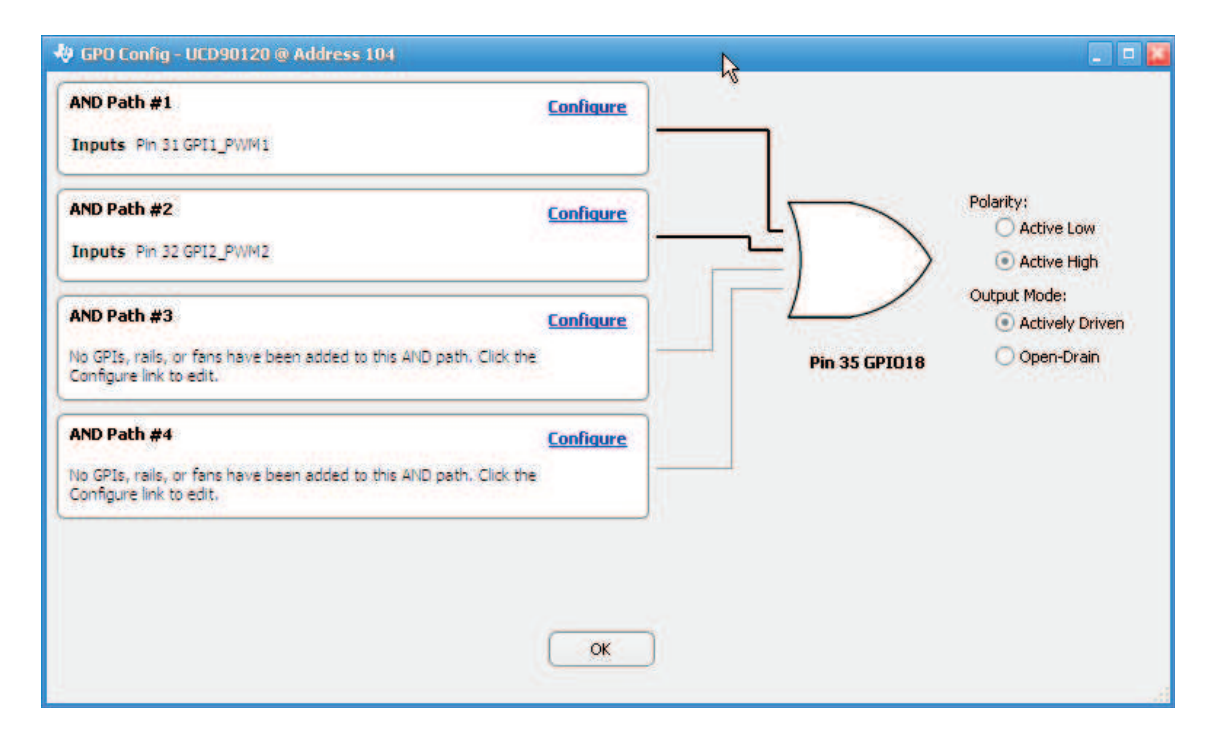

**Figure 15. Fusion Boolean Logic Builder**

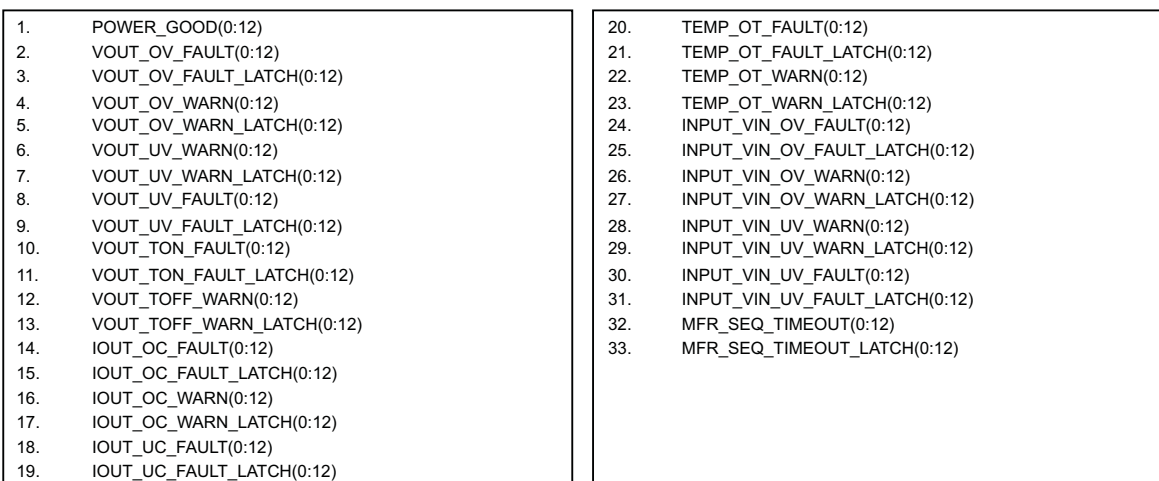

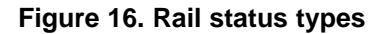

### **MARGINING**

Margining is used in product validation testing to verify that the complete system works properly over all conditions including minimum and maximum power supply voltages, load range, ambient temperature range and other relevant parameter variations. Margining can be controlled over PMBus using the OPERATION command or by configuring two GPIO pins as Margin EN and Margin UP/DOWN inputs. The MARGIN\_CONFIG command in the UCD90120 PMBus Command Reference describes different available margining options including ignoring faults while margining and using closed-loop margining to trim the power supply output voltage one time at power up.

Open-loop margining is done by connecting <sup>a</sup> power supply feedback node to ground through one resistor and to

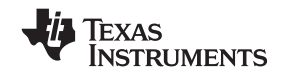

 $V_{CC}$  or the power supply input voltage through another resistor. The power supply regulation loop responds to the change in feedback node voltage by increasing or decreasing the power supply output voltage to return the feedback voltage to the original value. The voltage change is determined by the fixed resistor values and the voltage at  $V_{\text{CC}}$  and ground. Two GPIO pins must be configured as outputs for connecting resistors from the feedback node of each power supply to  $V_{CC}$  or ground.

Closed-loop margining uses <sup>a</sup> PWM or FPWM output for each power supply that is being margined. An external RC network converts the FPWM pulse train into <sup>a</sup> DC margining voltage. The margining voltage is connected to the appropriate power supply feedback node through <sup>a</sup> resistor. The power supply output voltage is monitored and the margining voltage is controlled by adjusting the PWM duty cycle until the power supply output voltage reaches the Margin Low and Margin High voltages set by the user.

### **SYSTEM RESET SIGNAL**

The UCD90120 can generate <sup>a</sup> programmable System Reset pulse as part of Sequence On. The pulse is created by programming <sup>a</sup> GPIO to remain deasserted until the voltage of <sup>a</sup> particular rail or combination of rails reach their respective POWER\_GOOD\_ON levels plus <sup>a</sup> programmable delay time. The System Reset pulse width can be programmed as shown in Table 3.

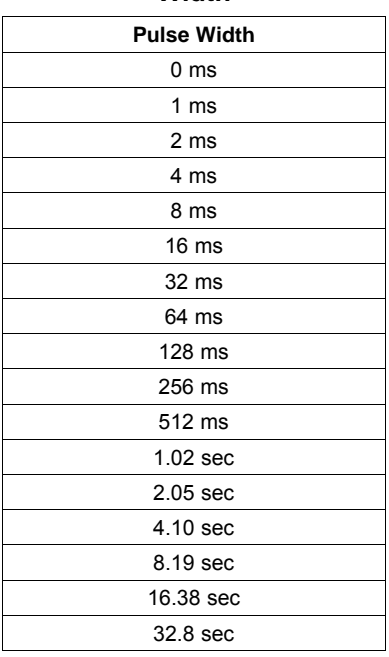

### **Table 3. System Reset Pulse Width**

## **WATCH DOG TIMER**

<sup>A</sup> GPI and GPO can be configured as <sup>a</sup> Watch Dog Timer (WDT). The WDT can be independent of power supply sequencing or tied to <sup>a</sup> GPIO configured to provide <sup>a</sup> System Reset signal. The WDT can be reset by toggling <sup>a</sup> Watchdog Input (WDI) pin or by writing to SYSTEM\_WATCHDOG\_RESET over <sup>I</sup> 2 C.

The WDT can be active immediately at power up or set to wait while the system initializes. Table <sup>4</sup> lists the programmable wait times before the initial timeout sequence begins.

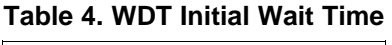

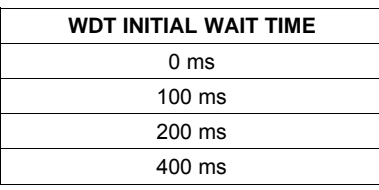

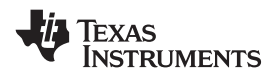

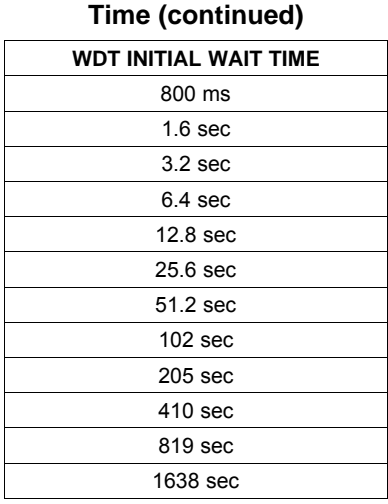

**Table 4. WDT Initial Wait**

The watchdog timeout is programmable from <sup>0</sup> to 2.55s with <sup>a</sup> 10ms step size. If the WDT times out, the UCD90120 can assert <sup>a</sup> GPIO pin configured as WDO that is separate from <sup>a</sup> GPIO defined as System Reset pin or it can generate <sup>a</sup> System Reset pulse. After <sup>a</sup> timeout, the WDT is restarted by toggling the WDI pin or by writing to SYSTEM\_WATCHDOG\_RESET over I<sup>2</sup>C.

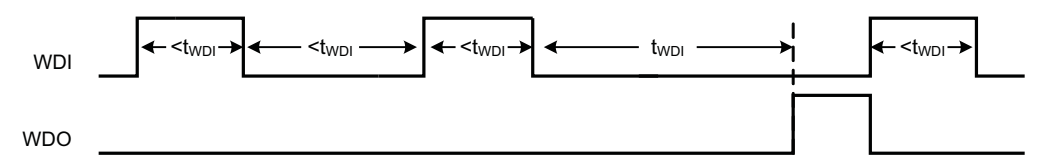

**Figure 17. Timing of GPIOs Configured for Watch-Dog Timer Operation**

## **DATA AND ERROR LOGGING TO FLASH MEMORY**

The UCD90120 can log faults and the number of device resets to flash memory. Peak voltage, current and temperature measurements are also stored for each rail. To reduce stress on the flash memory, <sup>a</sup> 30-second timer is started if <sup>a</sup> measured value exceeds the previously logged value. Only the highest value from the 30-second interval is written from RAM to flash.

Multiple faults can be stored in flash memory and can be accessed over PMBus to help debug power supply bugs or failures. Each logged fault includes:

- •Rail number
- •Fault type
- •Fault time since previous device reset
- •Last measured rail voltage

The total number of device resets is also stored to flash memory. The value can be reset using PMBus.

With the Brownout function enabled, the run-time clock value, peak monitor values and faults are only logged to flash when <sup>a</sup> power-down is detected. The device run-time clock value is stored across resets or power cycles unless the Brownout function is disabled, in which case the run-time clock is returned to zero after each reset.

It is also possible to update and calibrate the UCD90120 internal run time clock via <sup>a</sup> PMBus host. For example, <sup>a</sup> host processor with <sup>a</sup> Real Time Clock could periodically update the UCD90120 run time clock to <sup>a</sup> value that corresponds to the actual date and time. The host must translate the UCD90120 timer value back into the appropriate units based on the usage scenario chosen. Please see the REAL TIME CLOCK command in the UCD9012x PMBus Command Reference for more details.

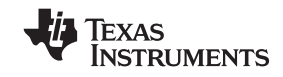

## **BROWNOUT FUNCTION**

The UCD90120 can be enabled to turn off all non-volatile logging until <sup>a</sup> brownout event is detected. <sup>A</sup> brownout event occurs if  $V_{cc}$  drops below 2.9V. In order to enable this feature, the user must provide enough local capacitance to deliver up to 80mA for 5ms while maintaining <sup>a</sup> minimum of 2.6V at the device.

With this feature enabled, the UCD90120 will save faults, peaks, and other log data to SRAM during normal operation of the device. Once <sup>a</sup> brown out event is detected, all data will be copied from SRAM to Flash. Use of this feature allows the UCD90120 to keep track of <sup>a</sup> single run time clock that spans device resets or system power down (rather than resetting the run time clock after device reset). It can also improve the UCD90120 internal response time to events since Flash writes will be disabled during normal system operation. This is an optional feature and can be enabled using the MISC\_CONFIG command. For more details, please see the UCD9012x PMBus Command Reference.

### **PMBUS INTERFACE**

The PMBus is <sup>a</sup> serial interface specifically designed to support power management. It is based on the SMBus interface, which is built on the I<sup>2</sup>C physical specification. The UCD90120 supports revision 1.1 of the PMBus<br>standard, Whorever pessible, standard PMBus commands are used to support the function of the dovice standard. Wherever possible, standard PMBus commands are used to support the function of the device. Standard PMBus commands can be found in *PMBus\_Specification\_Part\_I\_Rev\_1\_ 0\_20050324* and *PMBus\_Specification\_Part\_II\_Rev\_1-1\_20070205*, which can be downloaded from <http://pmbus.org/specs.html>. Some of the operational and functional descriptions for this datasheet were closely based on the PMBus specification. For unique features of the UCD90120, MFR SPECIFIC commands are defined to configure or activate those features. These commands are defined in the UCD90120 PMBus Command Reference.

The UCD90120 is PMBus compliant, in accordance with the "Compliance" section of the PMBus specification. The firmware is also compliant with the SMBus 1.1 specification, including support for the SMBus ALERT (SMBALERT#) function. The hardware can support 100kHz and 400kHz operation. Two pins are allocated to decode the PMBus address. At power-up the device applies <sup>a</sup> bias current to each address detect pin and the voltage on that pin is captured by the internal 12-bit ADC. The PMBus address is calculated as follows.

PMBus Address =  $12 \times bin(V_{AD01}) + bin(V_{AD00})$ 

Where bin( $V_{AD0x}$ ) is the address bin for one of 8 address as shown in Table 5. The address bins are defined by the MIN and MAX VOLTAGE RANGE (V). Each bin is <sup>a</sup> constant ratio of 1.25 from the previous bin. This method maintains the width of each bin relative to the tolerance of standard 1% resistors.

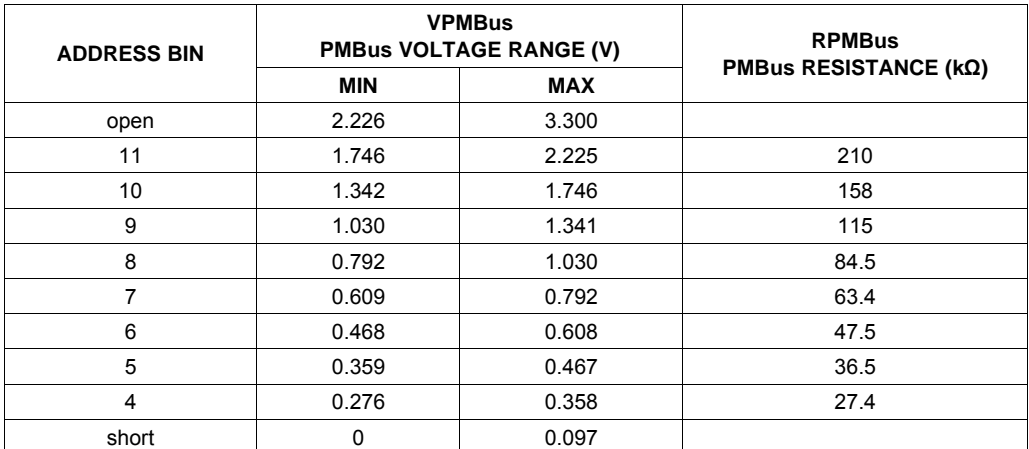

### **Table 5. PMBus Address Bins**

<sup>A</sup> low impedance (short) on either address pin that produces <sup>a</sup> voltage below the minimum voltage will cause the PMBus address to default to address <sup>126</sup> (0x7F). <sup>A</sup> high impedance (open) on either address pin that produces <sup>a</sup> voltage above the maximum voltage will also cause the PMBus address to default to address <sup>126</sup> (0x7F).

Address <sup>0</sup> is not used because it is the PMBus General Call address. Addresses <sup>11</sup> and <sup>127</sup> can not be used by this device or any other device that shares the PMBus with it, since those are reserved for manufacturing programming and test. It is recommended that address <sup>126</sup> not be used for any devices on the PMBus since this

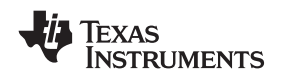

is the address that the UCD90120 defaults to if the address lines are shorted to ground or left open. Other SMBus/PMBus addresses have been assigned for specific devices. For <sup>a</sup> system with other types of devices connected to the same PMBus, refer to the SMBus device address assignments table in Appendix <sup>C</sup> of the latest version of the System Management Bus (SMBus) specification. The SMBus specification can be downloaded at <http://smbus.org/specs/smbus20.pdf>.

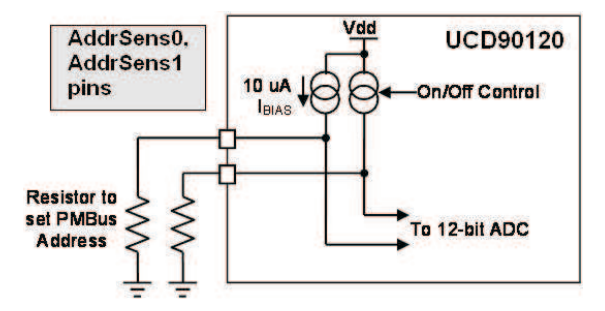

**Figure 18. PMBus Address Detection Method**

## **HIGH VOLTAGE SUPPLY VOLTAGE REGULATOR**

The UCD90120 requires 3.3V to operate. It can be provided directly on the various  $V_{33x}$  pins, or it can be generated from <sup>a</sup> higher voltage using <sup>a</sup> built-in series regulator and an external transistor. The external transistor must be an NPN device with a beta of at least 40 and a  $V_{CE}$  rating appropriate for the high supply voltage. Figure <sup>19</sup> shows the typical circuit using the external series pass transistor. The NPN emitter output becomes the 3.3 <sup>V</sup> supply for the chip. <sup>A</sup> 4.7µ<sup>F</sup> bypass capacitor is required to stabilize the series regulator.

Some circuits in the device require 1.8V, which is generated internally from the 3.3V supply. This voltage requires <sup>a</sup> 0.1µ<sup>F</sup> to <sup>1</sup>µ<sup>F</sup> bypass capacitor from BPCAP to ground.

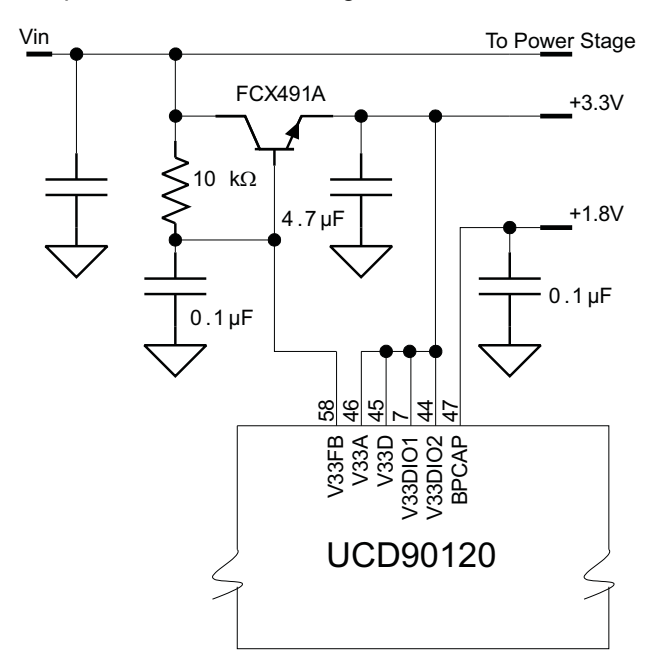

**Figure 19. High-Voltage Supply With External Transistor**

## **DEVICE RESET**

The UCD90120 has an integrated power-on reset (POR) circuit which monitors the supply voltage. At power-up, the POR detects the  $V_{33D}$  rise. When  $V_{33D}$  is greater than  $V_{RESET}$  the device comes out of reset.

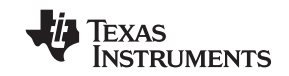

The device can be forced into the reset state by an external circuit connected to the nRESET pin. <sup>A</sup> logic low voltage on this pin for longer than  $t_{\text{RESET}}$  holds the device in reset. It comes out of reset within 1ms after nRESET is released and can return to <sup>a</sup> logic high level. To avoid an erroneous trigger caused by noise, <sup>a</sup> pull up resistor to 3.3V is recommended.

Anytime the device comes out of reset it begins an initialization routine that lasts about 20ms. During the initialization routine, the FPWM pins are held low and all other GPIO and GPI pins are open circuit. At the end of initialization, the device begins normal operation as defined by the device configuration.

## **DEVICE CONFIGURATION AND PROGRAMMING**

From the factory, the device contains the sequencing and monitoring firmware. It is also configured so that all GPOs are high-impedance with no sequencing or fault response operation. See *Configuration Programming of UCD* Devices available at [www.ti.com](http:\\www.ti.com) for full UCD90120 configuration details.

After the user has designed <sup>a</sup> configuration file using Fusion, there are three general device configuration programming options. Devices can be programmed in-circuit by <sup>a</sup> host microcontroller using PMBus commands over <sup>I</sup> 2 <sup>C</sup> to configure the device (see the UCD90120 PMBus Command Reference).

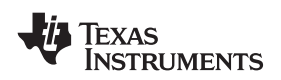

سي المستخدم المستخدم المستخدم المستخدم المستخدم المستخدم المستخدم المستخدم المستخدم المستخدم المستخدم المستخدم المستخدم المستخدم المستخدم المستخدم المستخدم المستخدم المستخدم المستخدم المستخدم المستخدم المستخدم المستخدم ال

Device Export - UCD90120 @ Address 101  $\vert \Box \vert$ Export Multiple Formats | Text File | Project File | Data Flash File | Program + Data Flash File | PMBus Script | Data Flash Script | Firmware Upgrade Script **Description** This will save a script detailing the writes necessary to write your current configuration to a device. Writes are done in terms of standard SMBus commands (WriteByte, WriteWord, and WriteBlock) or I2C WriteBlock. This can be easily translated to other environments. **Script Style** SMBus (Write the device configuration in terms of Write Byte, Write Word, and Write Block)  $($  I<sub>2C</sub> (Write the device configuration in terms of I2C Write Block) **PEC File Format Hex Format Comment Style How to Handle Multiple Data Bytes** Add PEC byte O 0xAABB Comment" token  $\bigcirc$  CSV Compact together into one field The data payload for a write command, AABB Proceed with // (C++ style) (I2C Mode Only)  $\odot$  Tab such as a block, will be occupy a single<br>field using 0xAABB, AABB, or AA-BB or Separated Proceed with # (Shell style) AA-BB style. Bytes are ordered MSB to LSB. **Embedded Device Address** Break apart into separate fields Use current device address A comma or tab will separate each byte Use alternative address in a word or block. MSB bytes will be leftmost. 101 decimal **Output Destination** Output Folder: C:\Documents and Settings\a0132939\Desktop Select... Browse ... Filename: {PN}-{PKG} {DV} Address {DA} {EF}. {EXT} Reset to Default Filename Token Help UCD90120-64 1.0.2.0 Address 101 I2C PMBusConfigScript.txt Preview: Log 16:23:16.732: Stopped background polling 16:23:59.339: Generating preview for PMBus Config Script ... 16:24:35.059: Starting export of 1 file(s) on UCD90120 @ Address 101 ... 16:24:37.261: Exported RAM configuration as Configuration Write Script to C:\Documents and Settings\a0132939\Desktop\UCD90120-64 1.0.2.0 Address 101 I2C PMBusConfigScript.txt 16:24:37.261: 100% success **Preview PMBus Config Script** Copy Log Clear Log **Export PMBus Config Script** Close

### **Figure 20. Fusion PMBus Configuration Script Export Tool**

Each parameter write replaces the data in the associated memory (RAM) location. After all the required configuration data has been sent to the device, it is transferred to the associated non-volatile memory (data flash) by issuing a special command, STORE\_DEFAULT\_ALL. This is how the Fusion GUI normally reads and writes a device configuration.

Fusion can create <sup>a</sup> PMBus or I2C command script file that can be used by the I2C master to configure the device (Figure 21). An example of a partial command script file is shown here:<br>Comment Format=Tab: Hex=CoderUpper: BreakOutBytes=False IDO NOT REMO

Format=Tab; Hex=CoderUpper; BreakOutBytes=False [DO NOT REMOVE THIS LINE IF YOU WANT TO IMPORT USING THE FUSION GUI]<br>Comment SMBus Fields are Comment SMBus Fields are Request,Address,Command,Data Comment For reads, the last field is what is expected back from the device<br>Comment Write MONITOR\_CONFIG [MFR 05] Pin 1 MON1: Rail #1, Type Voltage; Pin 2 MON2: Rail #2, Type Comment Write MONITOR\_CONFIG [MFR 05] Pin <sup>1</sup> MON1: Rail #1, Type Voltage; Pin <sup>2</sup> MON2: Rail #2, Type Voltage; Pin <sup>3</sup> MON3: Rail #3, Type Voltage; Pin <sup>4</sup> MON4: Rail #4, Type Voltage; Pin <sup>5</sup> MON5: Rail #5, Type Voltage; Pin <sup>6</sup> MON6: Rail #6, Type Voltage; Pin <sup>59</sup> MON7: Rail #7, Type Voltage; Pin <sup>62</sup> MON8: Rail #8, Type Voltage; Pin <sup>63</sup> MON9: Rail #9, Type Voltage; Pin <sup>50</sup> MON10: Rail #10, Type Voltage; Pin <sup>52</sup> MON11: Rail #11, Type Voltage; Pin <sup>54</sup> MON12: Rail #12, Type Voltage; Pin <sup>56</sup> MON13: Rail #1, Type Temperature

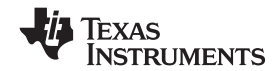

**[UCD90120](http://focus.ti.com/docs/prod/folders/print/ucd90120.html)**

SLVS966-SEPTEMBER 2009 volume and the state of the state of the state of the state of the state of the state of the state of the state of the state of the state of the state of the state of the state of the state of the st

BlockWrite 0x65 0xD5 0x202122232425262728292A2B40<br>Cammant Write OPI CONFIG [MFD 41] Inquiri : Name Comment Write GPI\_CONFIG [MFR 41] Inputs: <None> BlockWrite 0x65 0xF9 0x00000000000000000000000000 Comment Write SEQ\_CONFIG [MFR 38,Rail #1] Rail Dep: <None> <sup>|</sup> Pin Dep: <None> <sup>|</sup> Fault Dep: <None> <sup>|</sup> Enable: Pin <sup>11</sup> GPIO1 ActiveHigh ActivelyDrivenOutput WriteByte 0x65 0x00 0x00<br>BlockWrite 0x65 0xF6 0x000000000096 BlockWrite 0x65 0xF6 0x000000000096<br>Germant Write 9B0.00NBIG.[MBD.38.Bail.#41 Comment Write SEQ\_CONFIG [MFR 38,Rail #4] Rail Dep: <None> <sup>|</sup> Pin Dep: <None> <sup>|</sup> Fault Dep: <None> <sup>|</sup> Enable: Pin <sup>14</sup> GPIO4 ActiveHigh ActivelyDrivenOutput WriteByte 0x65 0x00 0x03<br>BlockWrite 0x65 0xF6 0x0000000000AE BlockWrite 0x65 0xF6 0x0000000000AE<br>Germant Write VOUT 991LE MONITOD [Dail #1 Comment Write VOUT\_SCALE\_MONITOR [Rail #12] 0.500 WriteWord 0x65 0x2A 0x00B2 . . . Comment Store configuration to data flash<br>Pause 100 Pausing 100 ms Pause 100 Pausing 100 ms<br>Comment Execute STORE DEFAU Comment Execute STORE\_DEFAULT\_ALL<br>SendByte 0x65 0x11 SendByte 0x65 0x11<br>Pause 1000 Pausing Pausing 1,000 ms for StoreDefaultAll

Another in-circuit programming option is for Fusion to create <sup>a</sup> data flash image from the configuration file (Figure 21). The image file can be downloaded into the device using I<sup>2</sup>C or JTAG. Fusion Tools can be used on<br>board if Eusion can gain ownership of the target board's I2C bus board if Fusion can gain ownership of the target board's I2C bus.

Devices can be programmed off board using TI Fusion Tools or <sup>a</sup> dedicated device programmer. For small runs, a ZIF socketed board with an I<sup>2</sup>C header can be used with the standard Fusion GUI or Manufacturing GUI.<br>Fusion can also create a data flash file that can then be leaded into the UCD00120 using a dedicated device Fusion can also create <sup>a</sup> data flash file that can then be loaded into the UCD90120 using <sup>a</sup> dedicated device programmer.

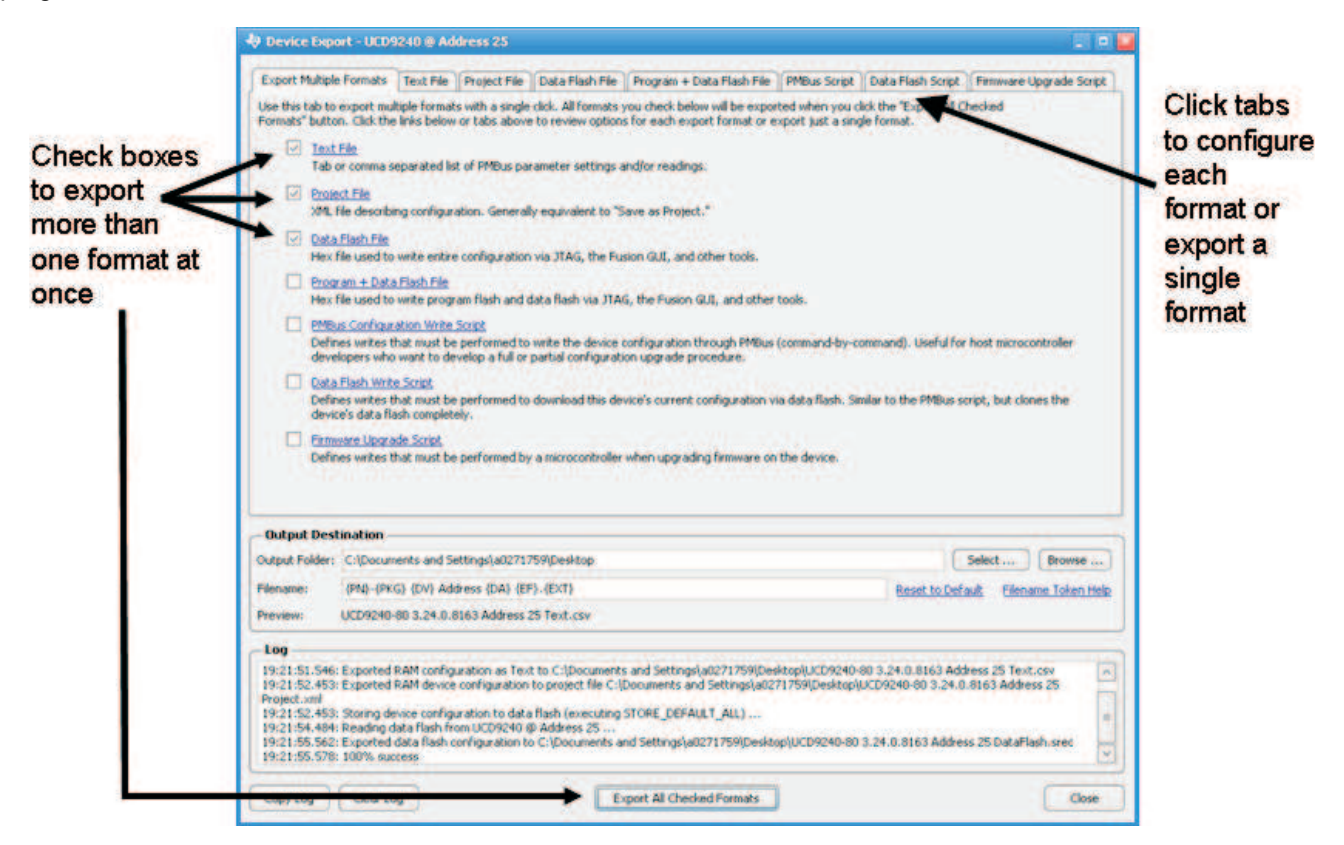

**Figure 21. Fusion Device Configuration Export Tool**

To configure the device over I<sup>2</sup>C or PMBus, the UCD90120 must be powered. The PMBus clock and data pins<br>must be assossible and pood to be pulled high to the same V, supply as the dovice is powered from with pull up must be accessible and need to be pulled high to the same  $V_{dd}$  supply as the device is powered from with pull-up

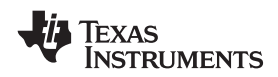

resistors between 1k<sup>Ω</sup> and 2kΩ. Care should be taken to not introduce additional bus capacitance (< 100pF). The user configuration can be written to data flash using a gang programmer via JTAG or I<sup>2</sup>C before the device<br>is installed in circuit. To use I<sup>2</sup>C, the clock and data lines must be multiplexed or the device addresses mu is installed in circuit. To use I<sup>2</sup>C, the clock and data lines must be multiplexed or the device addresses must be<br>conjugate by socket. Euglish tools can be used for socket addressing. Pro programming can also be dang usi assigned by socket. Fusion tools can be used for socket addressing. Pre-programming can also be done using <sup>a</sup> single device test fixture.

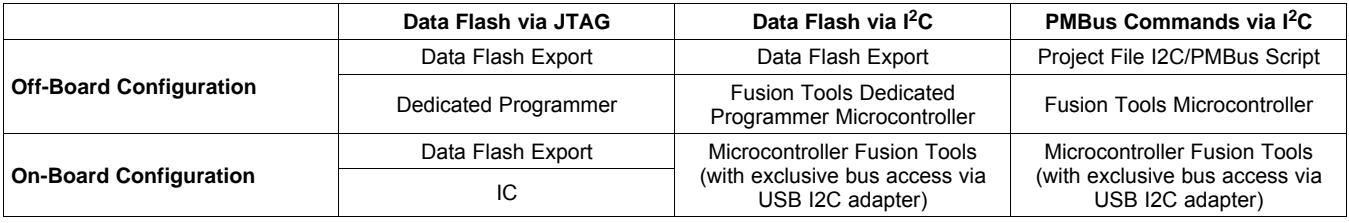

### **Table 6. Configuration Options**

The advantages of off-board configuration include:

- •• Does not require access to device's <sup>12</sup>C bus on board.
- •Once soldered on board, full board power is available without further configuration.
- Can be partially reconfigured once the device is mounted.

## **JTAG INTERFACE**

The JTAG port can be used for production programming. Four of the six JTAG pins can also be used as GPIOs during normal operation. Refer to the PIN FUNCTIONS table at the beginning of the document and Table <sup>2</sup> for <sup>a</sup> list of the JTAG signals and which can be used as GPIOs. The JTAG port is compatible with the IEEE Standard 1149.1-1990, IEEE Standard Test-Access Port and Boundary Scan Architecture specification. Boundary scan is not supported on this device.

The JTAG interface can provide an alternate interface for programming the device. It is disabled by default in order to enable the GPIO pins with which it is multiplexed. There are three conditions under which the JTAG interface is enabled:

- 1. When the ROM\_MODE PMBus command is issued
- 2. On power-up if the Data Flash is blank, allowing JTAG to be used for writing the configuration parameters to <sup>a</sup> programmed device with no PMBus interaction.
- 3. When an invalid address is detected at power-up. By shorting one of the address pins to ground, an invalid address can be generated that enables JTAG.

## **INTERNAL FAULT MANAGEMENT AND MEMORY ERROR CORRECTION (ECC)**

The UCD90120 verifies the firmware checksum at each power up. If it does not match, then the device waits for I<sup>2</sup>C commands but does not execute the firmware. A device configuration checksum verification is also not proven up If it does not moteh, the factory default configuration is loaded. The DMBALERT# pip is performed at power up. If it does not match, the factory default configuration is loaded. The PMBALERT# pin is asserted and <sup>a</sup> flag is set in the status register. The error log checksum validates the contents of the error log to make sure that section of Flash is not corrupted.

There is an internal firmware Watch Dog Timer. If it times out, the device resets so that if the firmware program gets corrupted, the device goes back to <sup>a</sup> known state. This is <sup>a</sup> normal device reset so all of the GPIO pins are open drain and the FPWM pins are driven low while the device is in reset. Checks are also done on each parameter that gets passed to make sure it falls within the acceptable range.

Error Correcting Code (ECC) is used to improve data integrity and provide high reliability storage of Data Flash contents. ECC uses dedicated hardware to generate extra check bits for the user data as it is written into the Flash memory. This adds an additional six bits to each 32-bit memory word stored into the Flash array. These extra check bits, along with the hardware ECC algorithm, allow for any single bit error to be detected and corrected when the Data Flash is read.

Texas **INSTRUMENTS** 

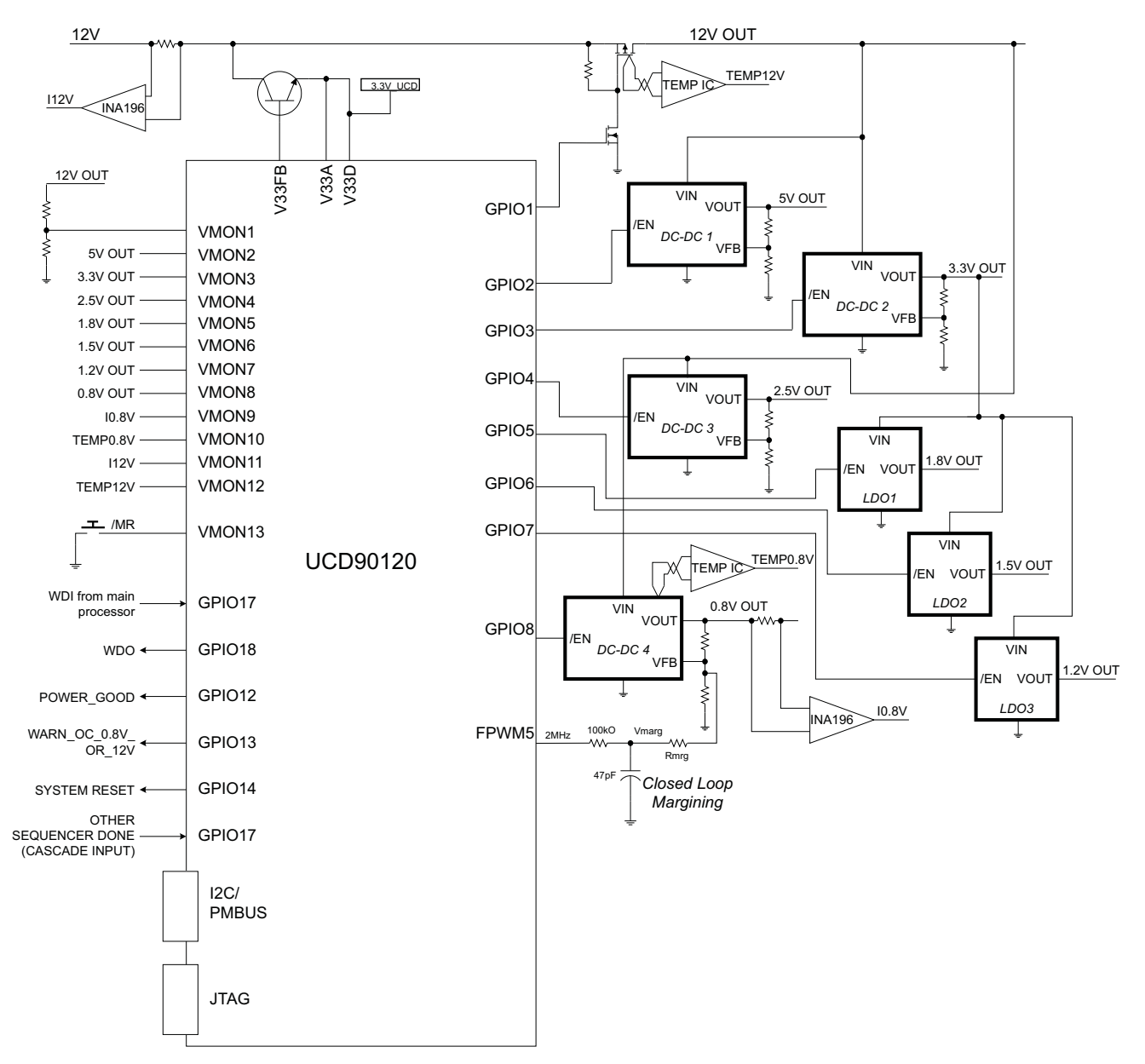

**APPLICATION INFORMATION**

**Figure 22. Typical Application Schematic**

### **Layout guidelines**

The thermal pad provides <sup>a</sup> thermal and mechanical interface between the device and the printed circuit board (PCB). While device power dissipation is not of primary concern, <sup>a</sup> more robust thermal interface can help the internal temperature sensor provide <sup>a</sup> better representation of PCB temperature. Connect the exposed thermal pad of the PCB to the device  $V_{SS}$  pins and provide at least a 4 x 4 pattern of PCB vias to connect the thermal pad and  $V_{SS}$  pins to the circuit ground on other PCB layers.

For supply voltage decoupling, provide power supply pin bypass to the device as follows:

- • $0.1\mu$ F, X7R ceramic in parallel with  $0.01\mu$ F, X7R ceramic at pin 47 (BPCAP)
- • $0.1 \mu$ F, X7R ceramic in parallel with 4.7 $\mu$ F, X5R ceramic at pin 44 (V<sub>33D</sub>)
- •0.1 $\mu$ F, X7R ceramic at pin 7 (V<sub>33DIO</sub>)
- •0.1 $\mu$ F, X7R ceramic in parallel with 4.7 $\mu$ F, X5R ceramic at pin 46 (V<sub>33A</sub>)

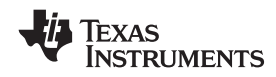

Depending on use and application of the various GPIO signals used as digital outputs, some impedance control may be desired to quiet fast signal edges. For example, when using the FPWM pins for fan control or voltage margining the pin will be configured as <sup>a</sup> digital "clock" signal. Route these signals away from sensitive analog signals. It is also good design practice to provide <sup>a</sup> series impedance of 20-33 ohms at the signal source to slow fast digital edges.

### **Estimating ADC Reporting Accuracy**

The UCD90120 uses a 12-bit ADC and an internal 2.5V reference ( $V_{REF}$ ) to convert MON pin inputs into digitally reported voltages. The least significant bit (LSB) value is  $V_{LSB} = V_{REF}/2^N$  where N = 12, resulting in a VLSB =  $200V$ , The error in the reported voltage is a function of the ADC linearity errors and any variations in VBE <sup>610</sup>µV. The error in the reported voltage is <sup>a</sup> function of the ADC linearity errors and any variations in VREF. The total unadjusted error ( $E_{TUE}$ ) for the UCD90120 ADC is ±5 LSB and the variation of VREF is ±0.5% between 0°C and 125°C and ±1% between –40°C and 125°C. V<sub>TUE</sub> is calculated as V<sub>LSB</sub> x E<sub>TUE</sub>. The total reported voltage error with be the sum of the reference voltage error and  $V_{TUE}$ . At lower monitored voltages,  $V_{TUE}$  will dominate reported error while at higher monitored voltages the tolerance of  $V_{REF}$  will dominate the reported error. Reported error can be calculated using Equation 1 where REFTOL is the tolerance of  $V_{REF}$ ,  $V_{ACT}$  is the actual voltage being monitored at the MON pin and  $V_{REF}$  is the nominal voltage of the ADC reference.

$$
RPT_{ERR} = \left(\frac{1+REFTOL}{V_{ACT}}\right) \times \left(\frac{V_{REF} \times E_{TUE}}{4096} + V_{ACT}\right) - 1
$$
\n(1)

From Equation 1, for temperatures between 0°C and 125°C if  $V_{ACT}$  = 0.5V, then RPT<sub>ERR</sub> = 1.11%. If  $V_{ACT}$  = 2.2V, then RPT<sub>ERR</sub> = 0.64%. For the full operating temperature range of  $-40^{\circ}$ C to +125°C, if VACT = 0.5V, then RPT<sub>ERR</sub> = 1.62%. If  $V_{ACT}$  = 2.2V, then RPT<sub>ERR</sub> = 1.14%.

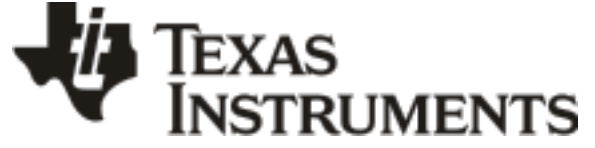

www.ti.com 10-Dec-2020

## **PACKAGING INFORMATION**

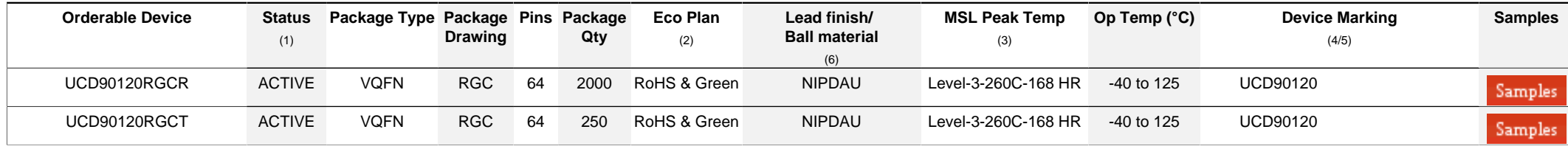

**(1)** The marketing status values are defined as follows:

**ACTIVE:** Product device recommended for new designs.

**LIFEBUY:** TI has announced that the device will be discontinued, and a lifetime-buy period is in effect.

**NRND:** Not recommended for new designs. Device is in production to support existing customers, but TI does not recommend using this part in a new design.

**PREVIEW:** Device has been announced but is not in production. Samples may or may not be available.

**OBSOLETE:** TI has discontinued the production of the device.

<sup>(2)</sup> RoHS: TI defines "RoHS" to mean semiconductor products that are compliant with the current EU RoHS requirements for all 10 RoHS substances, including the requirement that RoHS substance do not exceed 0.1% by weight in homogeneous materials. Where designed to be soldered at high temperatures. "RoHS" products are suitable for use in specified lead-free processes. TI may reference these types of products as "Pb-Free".

**RoHS Exempt:** TI defines "RoHS Exempt" to mean products that contain lead but are compliant with EU RoHS pursuant to a specific EU RoHS exemption.

Green: TI defines "Green" to mean the content of Chlorine (CI) and Bromine (Br) based flame retardants meet JS709B low halogen requirements of <=1000ppm threshold. Antimony trioxide based flame retardants must also meet the <=1000ppm threshold requirement.

**(3)** MSL, Peak Temp. - The Moisture Sensitivity Level rating according to the JEDEC industry standard classifications, and peak solder temperature.

**(4)** There may be additional marking, which relates to the logo, the lot trace code information, or the environmental category on the device.

**(5)** Multiple Device Markings will be inside parentheses. Only one Device Marking contained in parentheses and separated by a "~" will appear on a device. If a line is indented then it is a continuation of the previous line and the two combined represent the entire Device Marking for that device.

**(6)** Lead finish/Ball material - Orderable Devices may have multiple material finish options. Finish options are separated by a vertical ruled line. Lead finish/Ball material values may wrap to two lines if the finish value exceeds the maximum column width.

**Important Information and Disclaimer:**The information provided on this page represents TI's knowledge and belief as of the date that it is provided. TI bases its knowledge and belief on information provided by third parties, and makes no representation or warranty as to the accuracy of such information. Efforts are underway to better integrate information from third parties. TI has taken and continues to take reasonable steps to provide representative and accurate information but may not have conducted destructive testing or chemical analysis on incoming materials and chemicals. TI and TI suppliers consider certain information to be proprietary, and thus CAS numbers and other limited information may not be available for release.

In no event shall TI's liability arising out of such information exceed the total purchase price of the TI part(s) at issue in this document sold by TI to Customer on an annual basis.

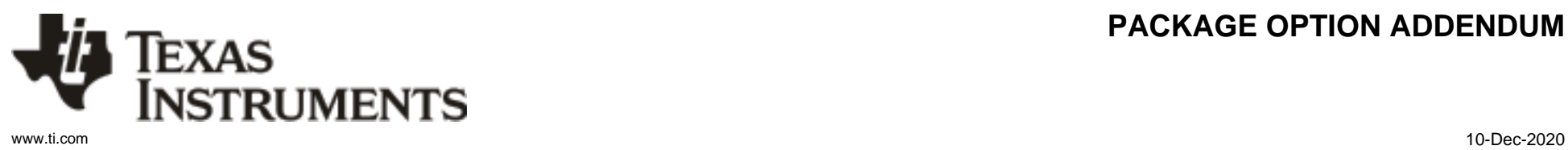

# **PACKAGE OPTION ADDENDUM**

# **PACKAGE MATERIALS INFORMATION**

Texas<br>Instruments

## **TAPE AND REEL INFORMATION**

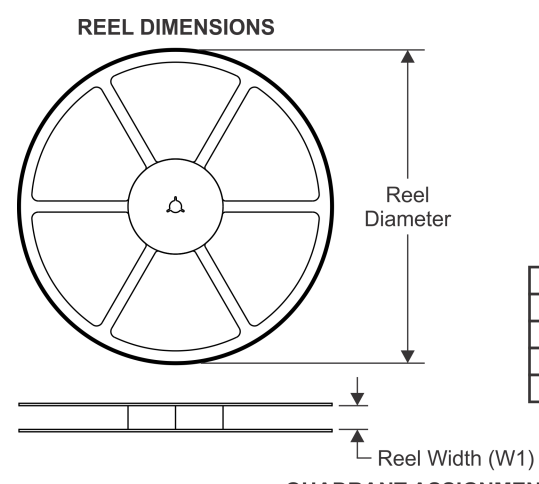

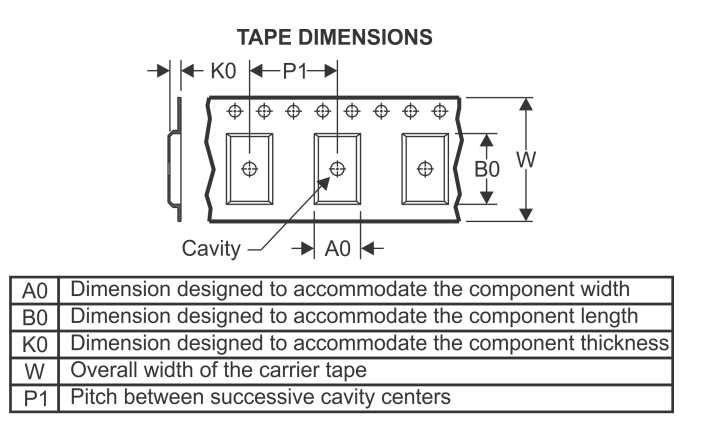

## **QUADRANT ASSIGNMENTS FOR PIN 1 ORIENTATION IN TAPE**

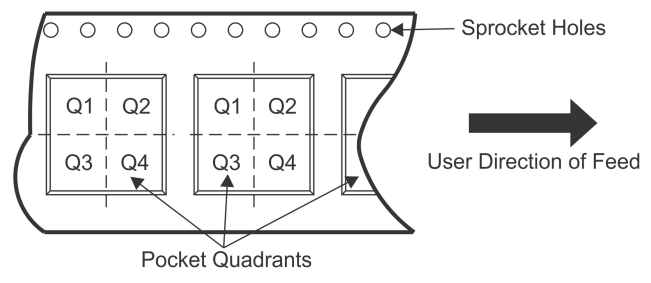

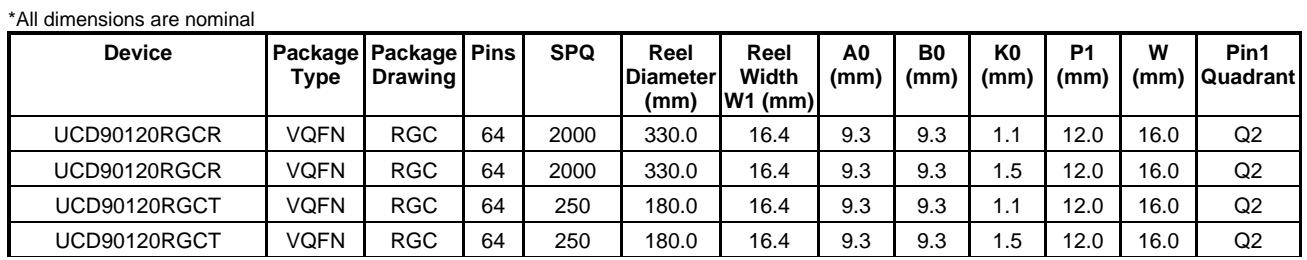

TEXAS<br>INSTRUMENTS

# **PACKAGE MATERIALS INFORMATION**

www.ti.com 30-Dec-2020

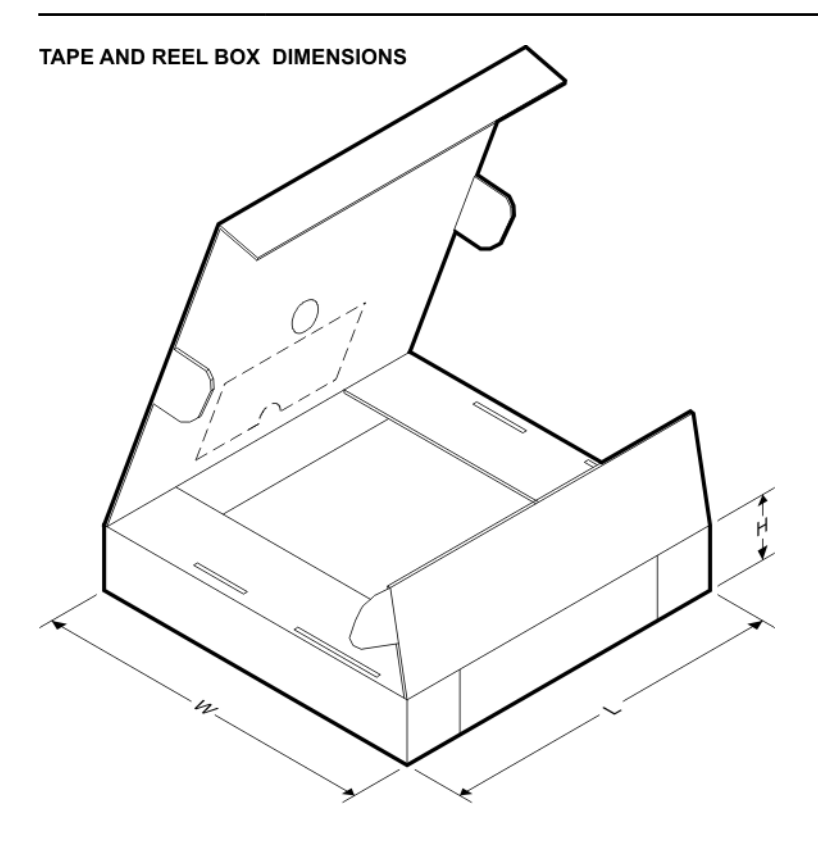

\*All dimensions are nominal

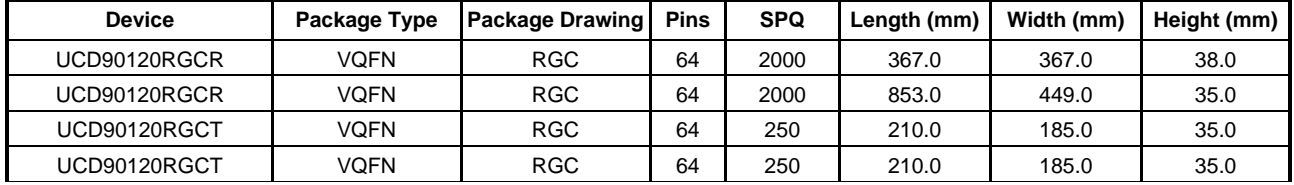

# **GENERIC PACKAGE VIEW**

# **RGC 64 VQFN - 1 mm max height**

**9 x 9, 0.5 mm pitch** PLASTIC QUAD FLATPACK - NO LEAD

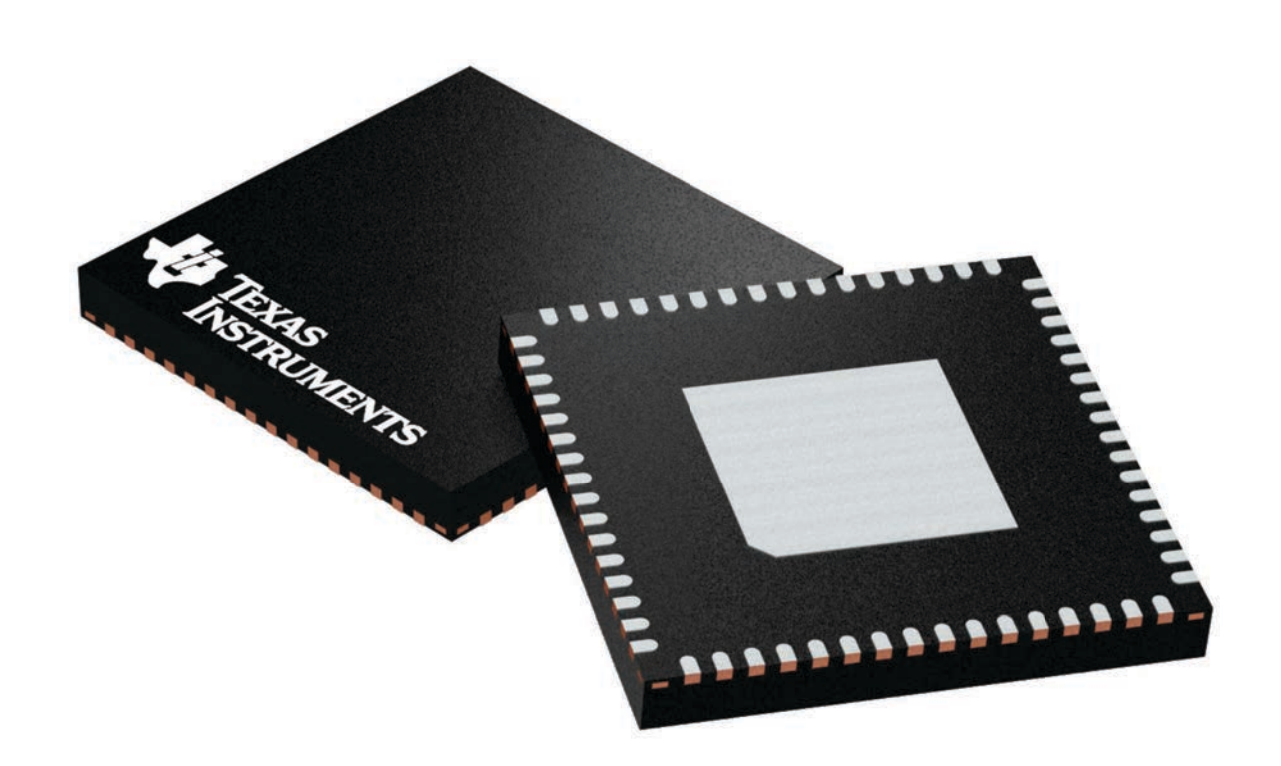

Images above are just a representation of the package family, actual package may vary. Refer to the product data sheet for package details.

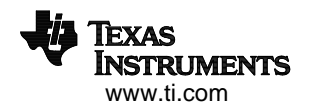

4224597/A

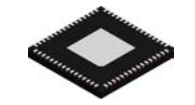

# **PACKAGE OUTLINE**

# **RGC0064B VQFN - 1 mm max height**

PLASTIC QUAD FLATPACK - NO LEAD

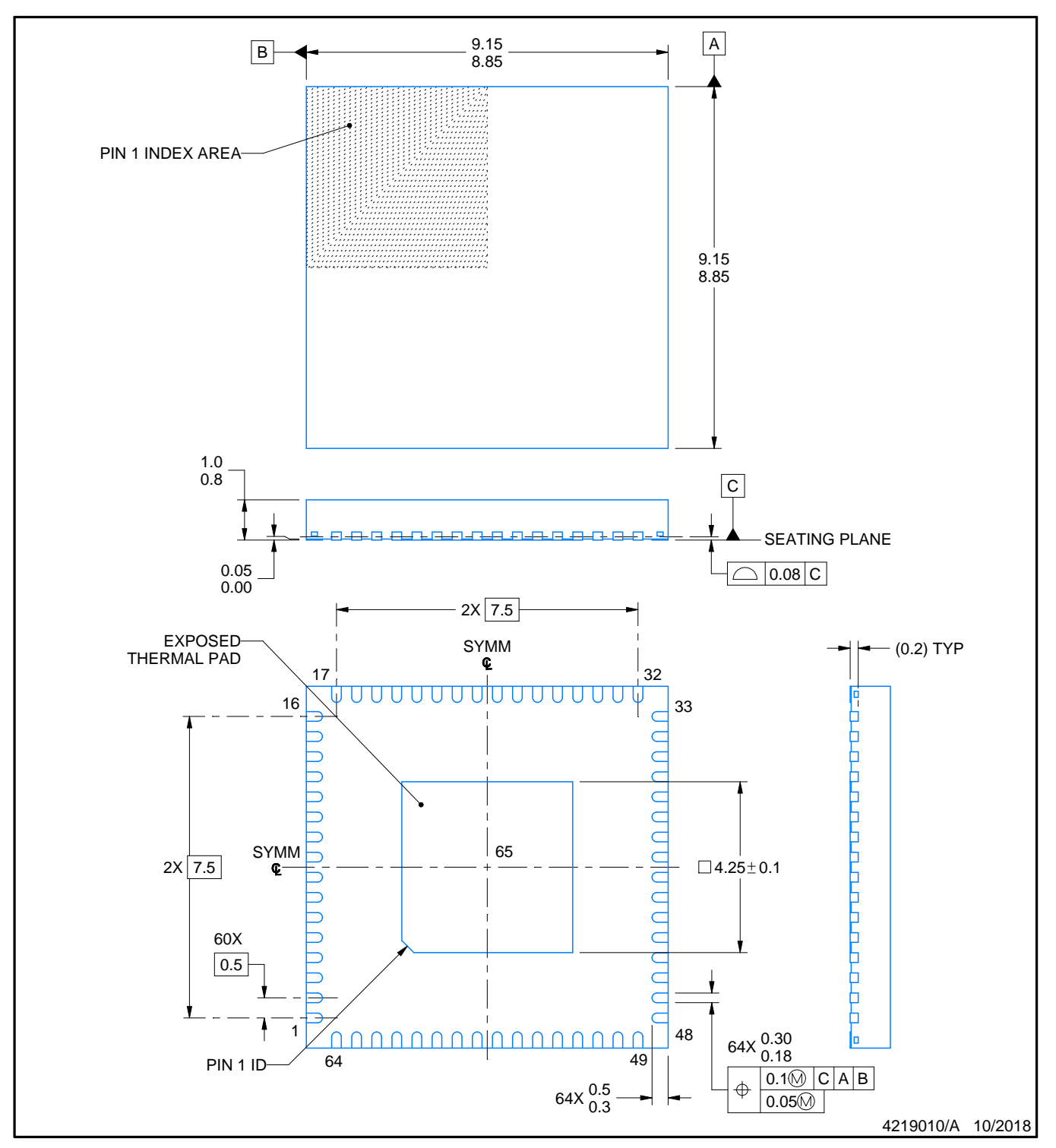

NOTES:

- 1. All linear dimensions are in millimeters. Any dimensions in parenthesis are for reference only. Dimensioning and tolerancing per ASME Y14.5M.
- 2. This drawing is subject to change without notice.
- 3. The package thermal pad must be soldered to the printed circuit board for thermal and mechanical performance.

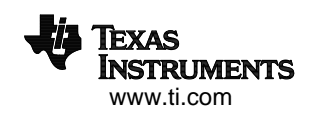

# **EXAMPLE BOARD LAYOUT**

# **RGC0064B VQFN - 1 mm max height**

PLASTIC QUAD FLATPACK - NO LEAD

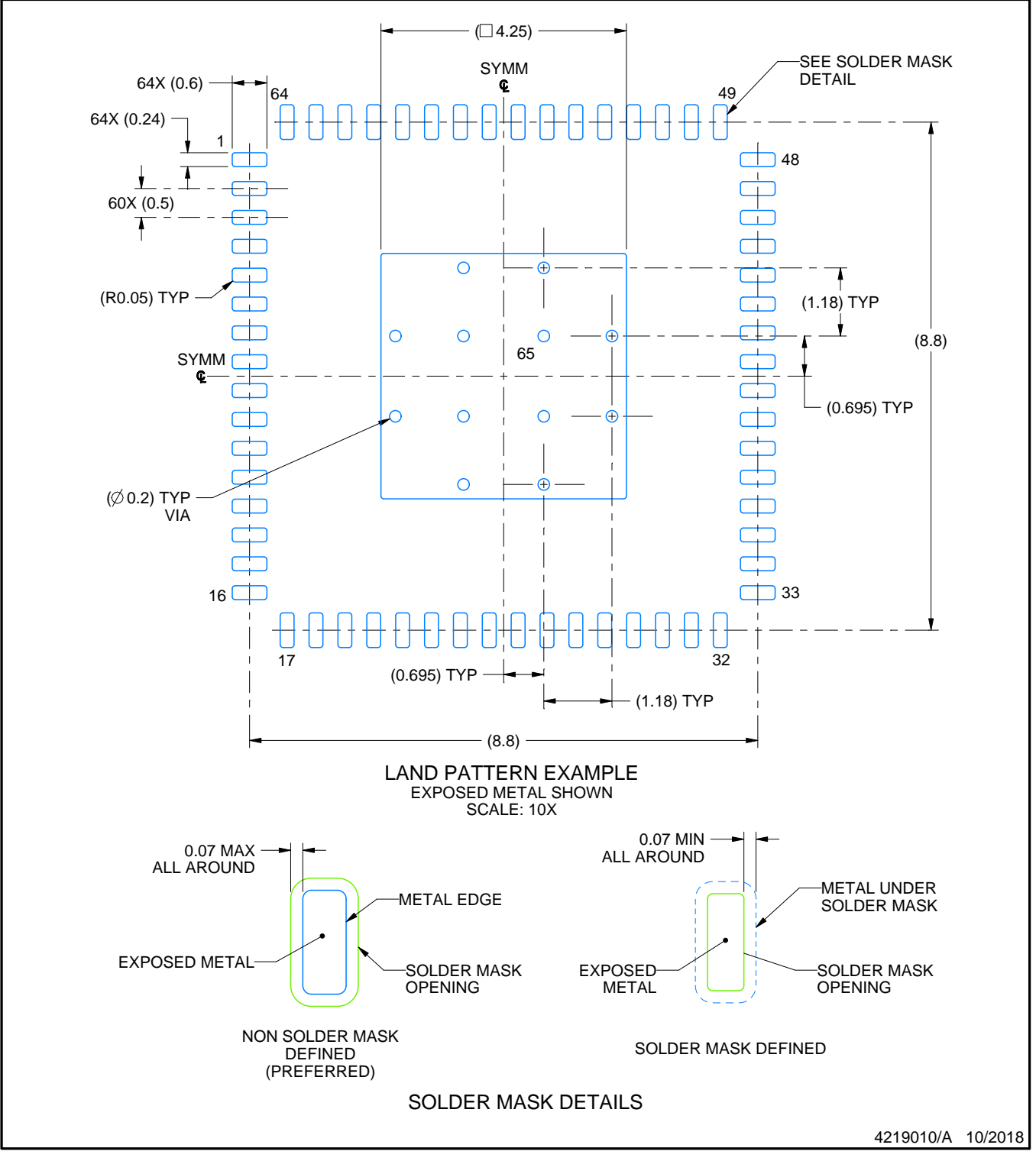

NOTES: (continued)

4. This package is designed to be soldered to a thermal pad on the board. For more information, see Texas Instruments literature number SLUA271 (www.ti.com/lit/slua271).

5. Vias are optional depending on application, refer to device data sheet. If any vias are implemented, refer to their locations shown on this view. It is recommended that vias under paste be filled, plugged or tented.

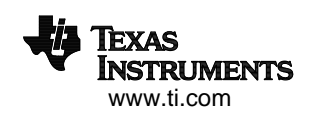

# **EXAMPLE STENCIL DESIGN**

# **RGC0064B VQFN - 1 mm max height**

PLASTIC QUAD FLATPACK - NO LEAD

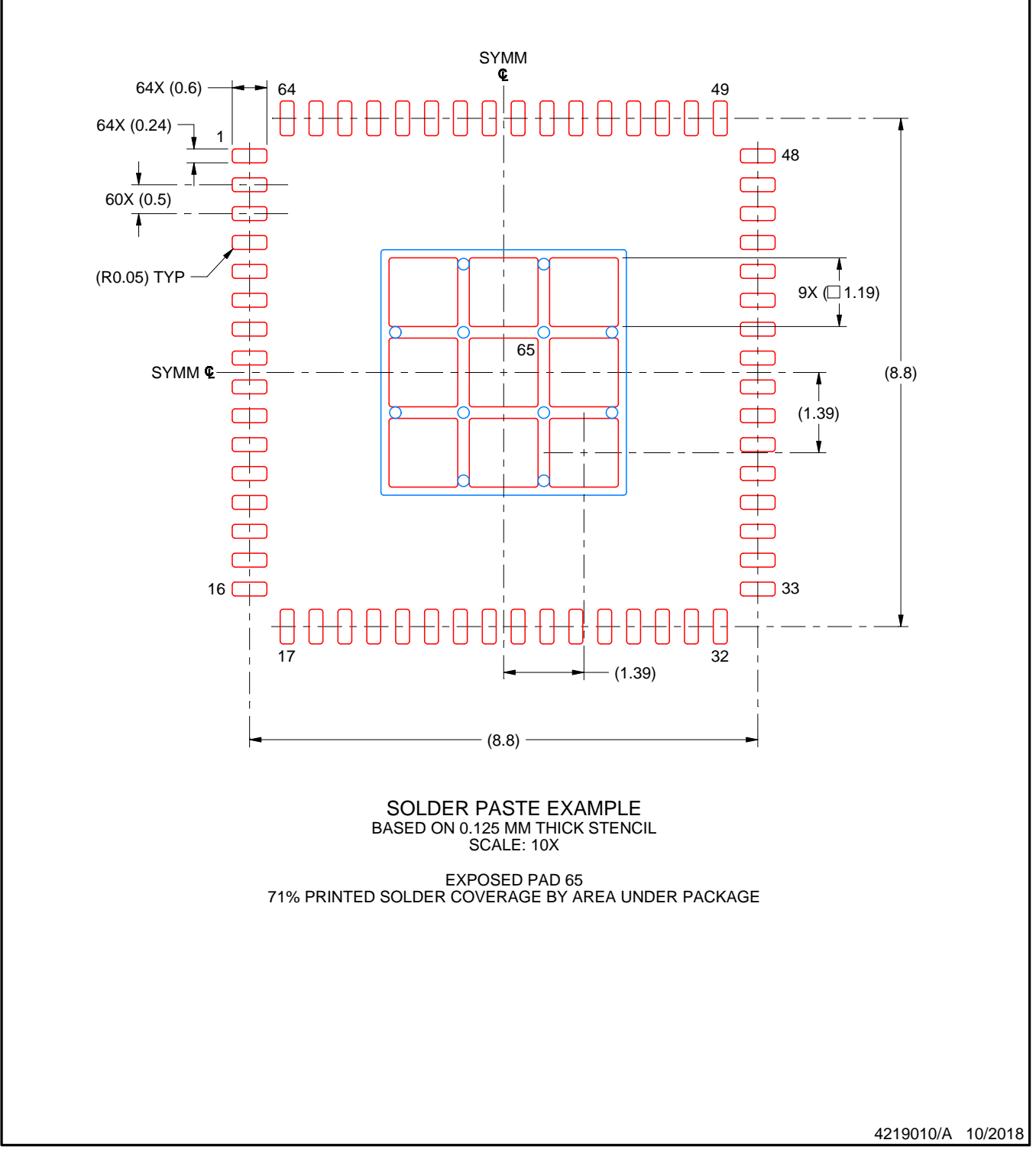

NOTES: (continued)

6. Laser cutting apertures with trapezoidal walls and rounded corners may offer better paste release. IPC-7525 may have alternate design recommendations.

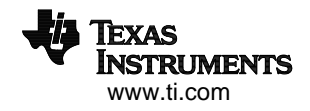

### **IMPORTANT NOTICE AND DISCLAIMER**

TI PROVIDES TECHNICAL AND RELIABILITY DATA (INCLUDING DATASHEETS), DESIGN RESOURCES (INCLUDING REFERENCE DESIGNS), APPLICATION OR OTHER DESIGN ADVICE, WEB TOOLS, SAFETY INFORMATION, AND OTHER RESOURCES "AS IS" AND WITH ALL FAULTS, AND DISCLAIMS ALL WARRANTIES, EXPRESS AND IMPLIED, INCLUDING WITHOUT LIMITATION ANY IMPLIED WARRANTIES OF MERCHANTABILITY, FITNESS FOR A PARTICULAR PURPOSE OR NON-INFRINGEMENT OF THIRD PARTY INTELLECTUAL PROPERTY RIGHTS.

These resources are intended for skilled developers designing with TI products. You are solely responsible for (1) selecting the appropriate TI products for your application, (2) designing, validating and testing your application, and (3) ensuring your application meets applicable standards, and any other safety, security, or other requirements. These resources are subject to change without notice. TI grants you permission to use these resources only for development of an application that uses the TI products described in the resource. Other reproduction and display of these resources is prohibited. No license is granted to any other TI intellectual property right or to any third party intellectual property right. TI disclaims responsibility for, and you will fully indemnify TI and its representatives against, any claims, damages, costs, losses, and liabilities arising out of your use of these resources.

TI's products are provided subject to TI's Terms of Sale ([www.ti.com/legal/termsofsale.html\)](http://www.ti.com/legal/termsofsale.html) or other applicable terms available either on [ti.com](http://www.ti.com) or provided in conjunction with such TI products. TI's provision of these resources does not expand or otherwise alter TI's applicable warranties or warranty disclaimers for TI products.

> Mailing Address: Texas Instruments, Post Office Box 655303, Dallas, Texas 75265 Copyright © 2020, Texas Instruments Incorporated